# *STATISTICA*

## *Системный подход к анализу данных.*

### Владимир Боровиков

StatSoft® Russia

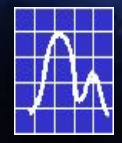

# *STATISTICA 2000*

Windows 95, 98, NT, 2000 Ready Полностью на русском языке Около 30 Mb на винчестере Существует Macintosh-версия

### Клиент-серверный интерфейс

# *Законченные решения*  **от StatSoft**

База

### данных  $\sum |\text{STAT}|\text{STAT}$

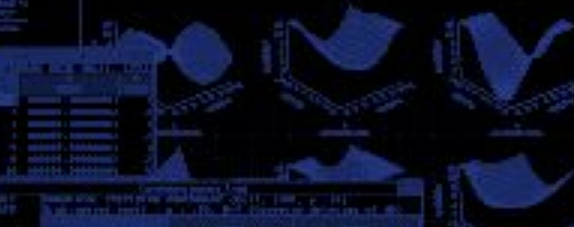

Результат, методика решения

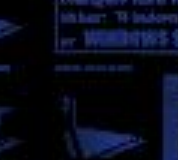

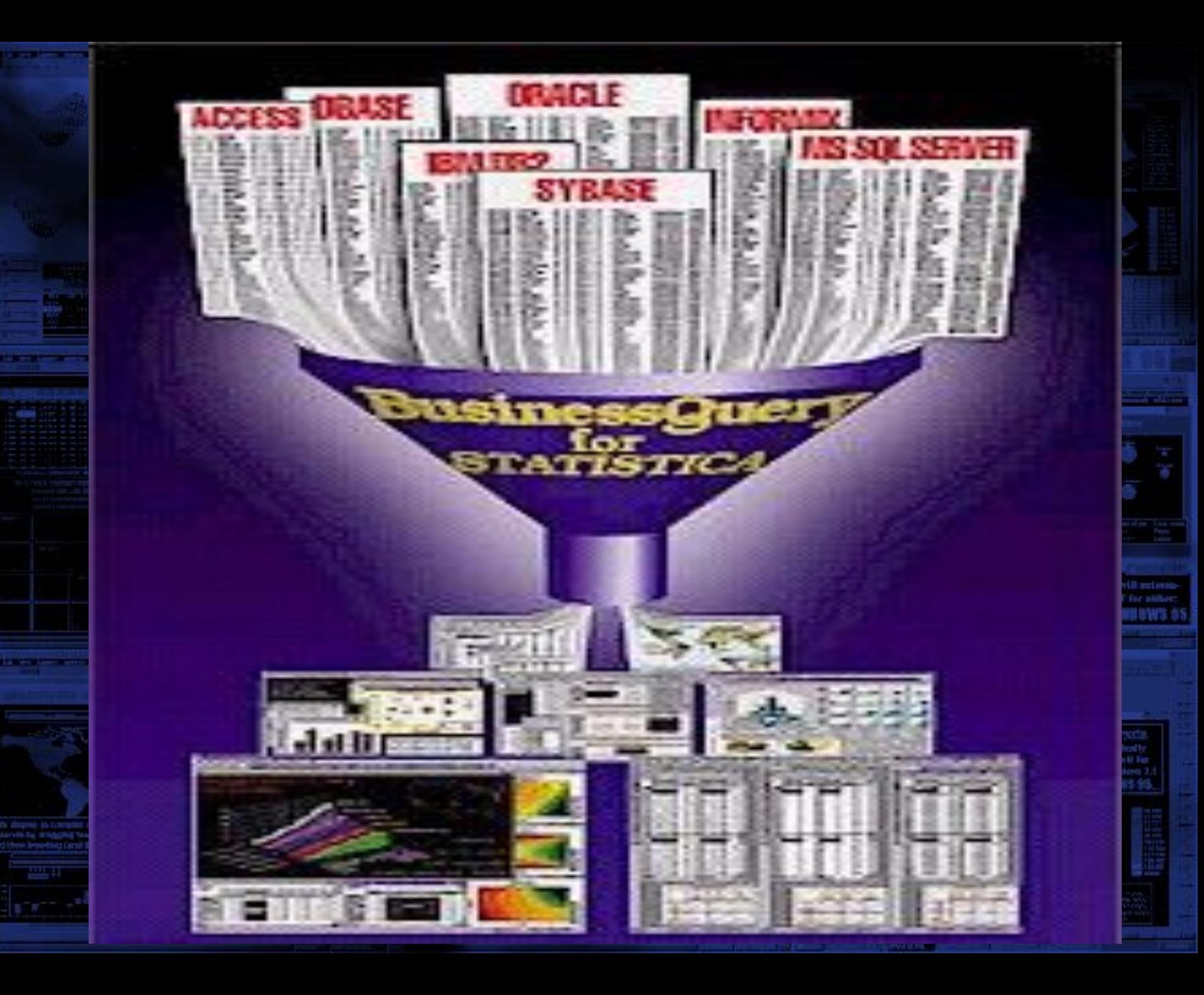

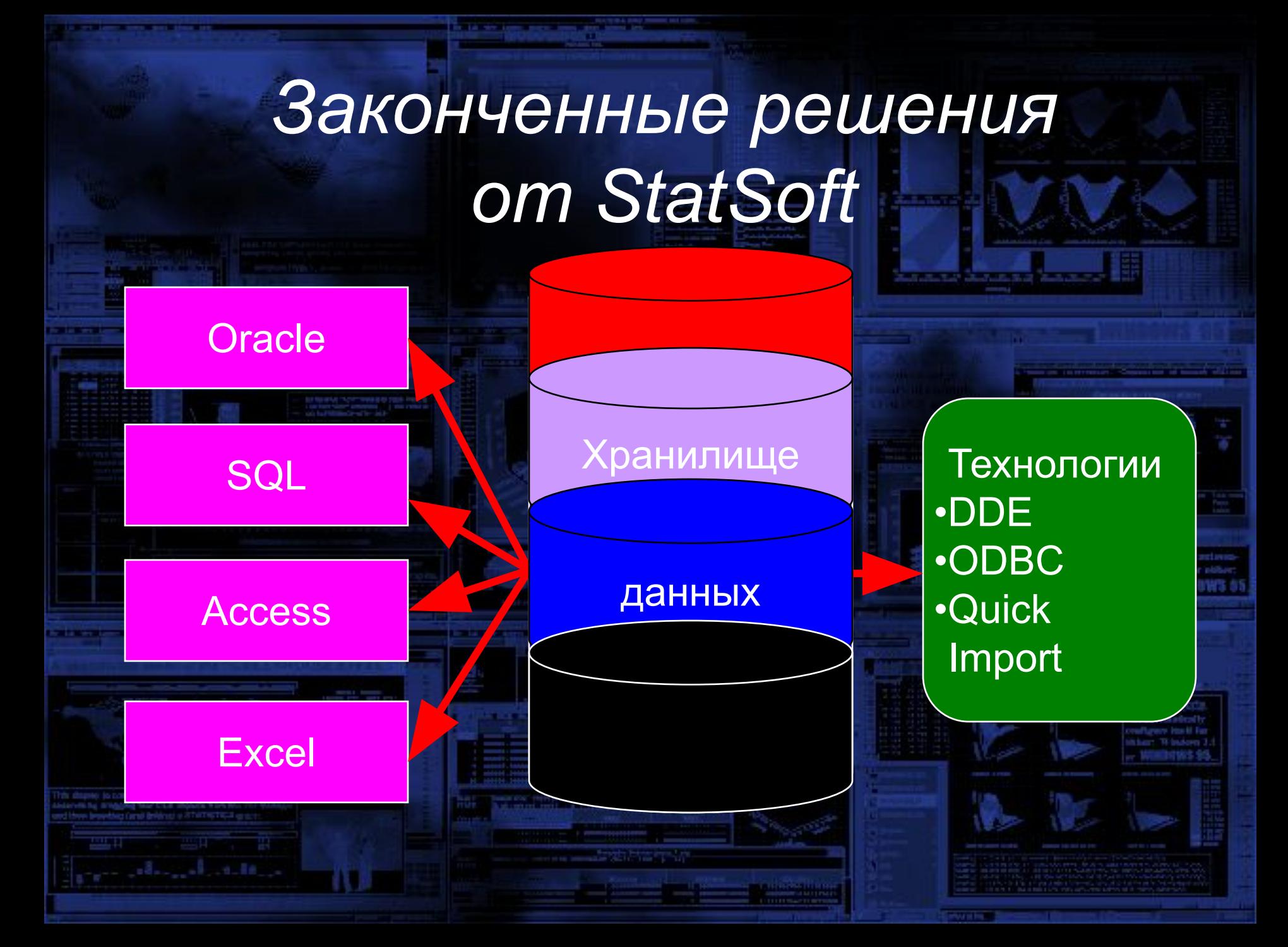

# *Законченные решения от StatSoft*

### Верификация данных

Агрегировани е данных

Визуализация

Разведочный анализ

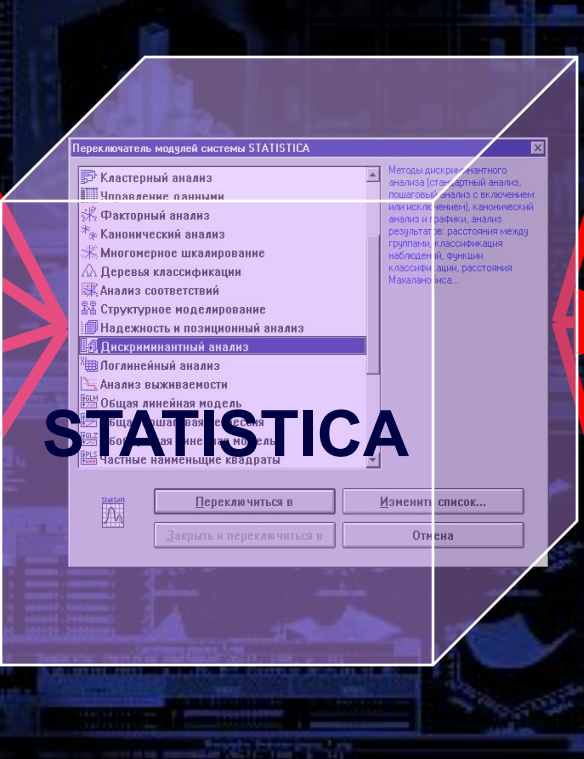

Оценка репрезентативност и <mark>выборки</mark>

### Применение специальных методов

### Представление результатов

# *Наложение результатов на географическую карту*

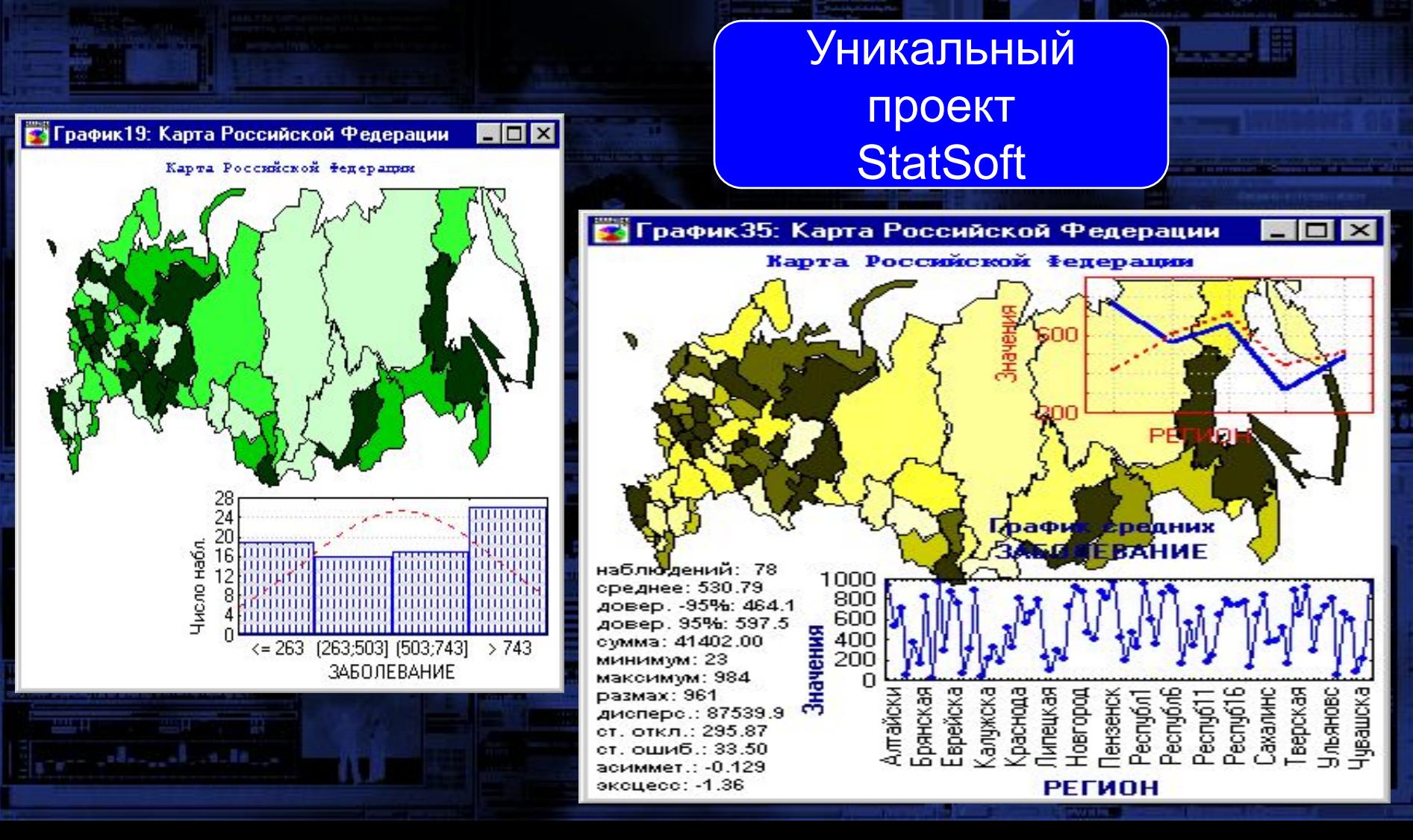

- *• Департаменты ЦБ*
- *• Страховая компания РОСНО*
- *• АК АЛРОСА (АЛМАЗЫ РОССИИ-САХА)*
- *• Министерство Путей Сообщения*
- *• Акционерное общество АВТОВАЗ*
- *• Региональные подразделения Госкомстата*
- *• Энергетическая компания Карелэнерго*
- *• Авиатранспортное предприятие EASTLINE*
- *• Телекоммуникационная компания "Северо-западное GSM"*

• *Группа "Сибирский алюминий"* 

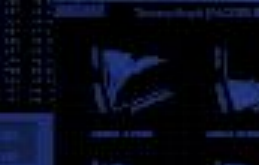

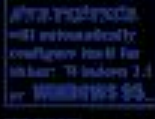

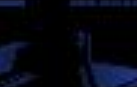

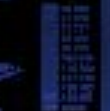

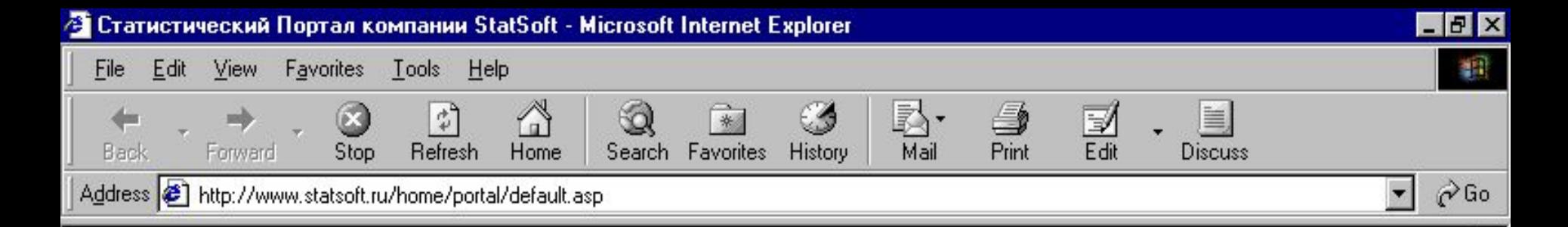

#### Статистический Портал StatSoft

Учебно-образовательный и информационный Портал по анализу данных, визуализации, классификации, прогнозированию и разработке приложений в медицине, промышленности, экономике, финансах, образовании, интернете...

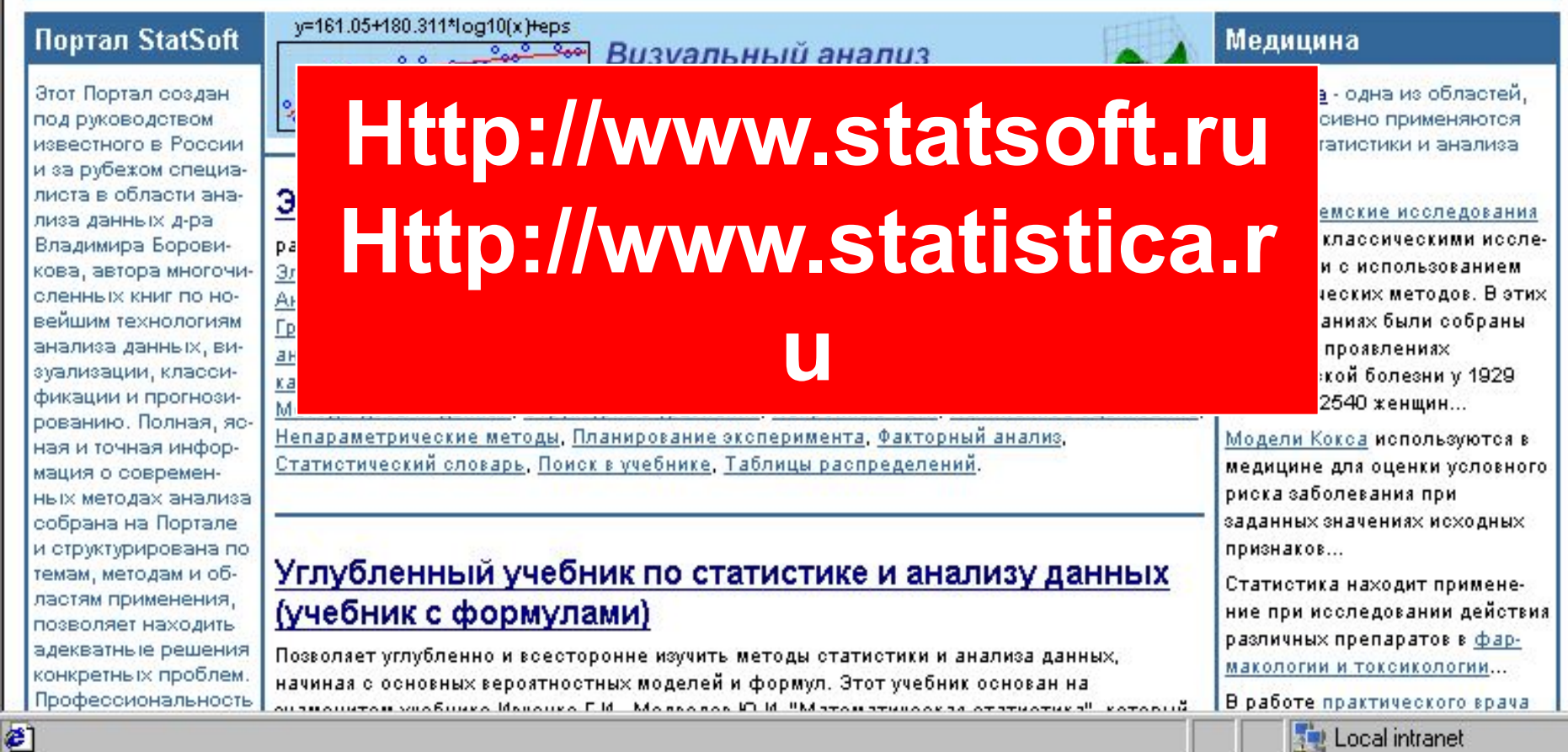

Local intranet

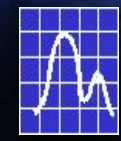

# Структура пакета

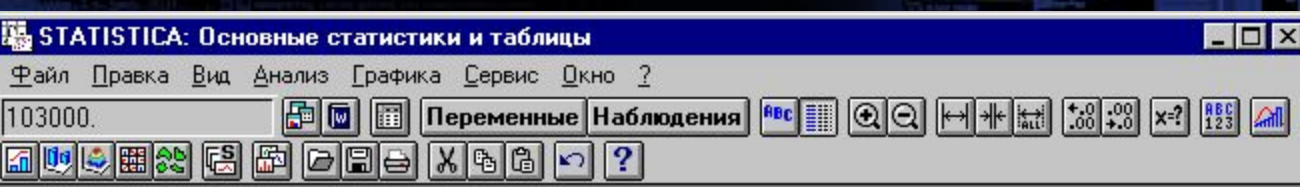

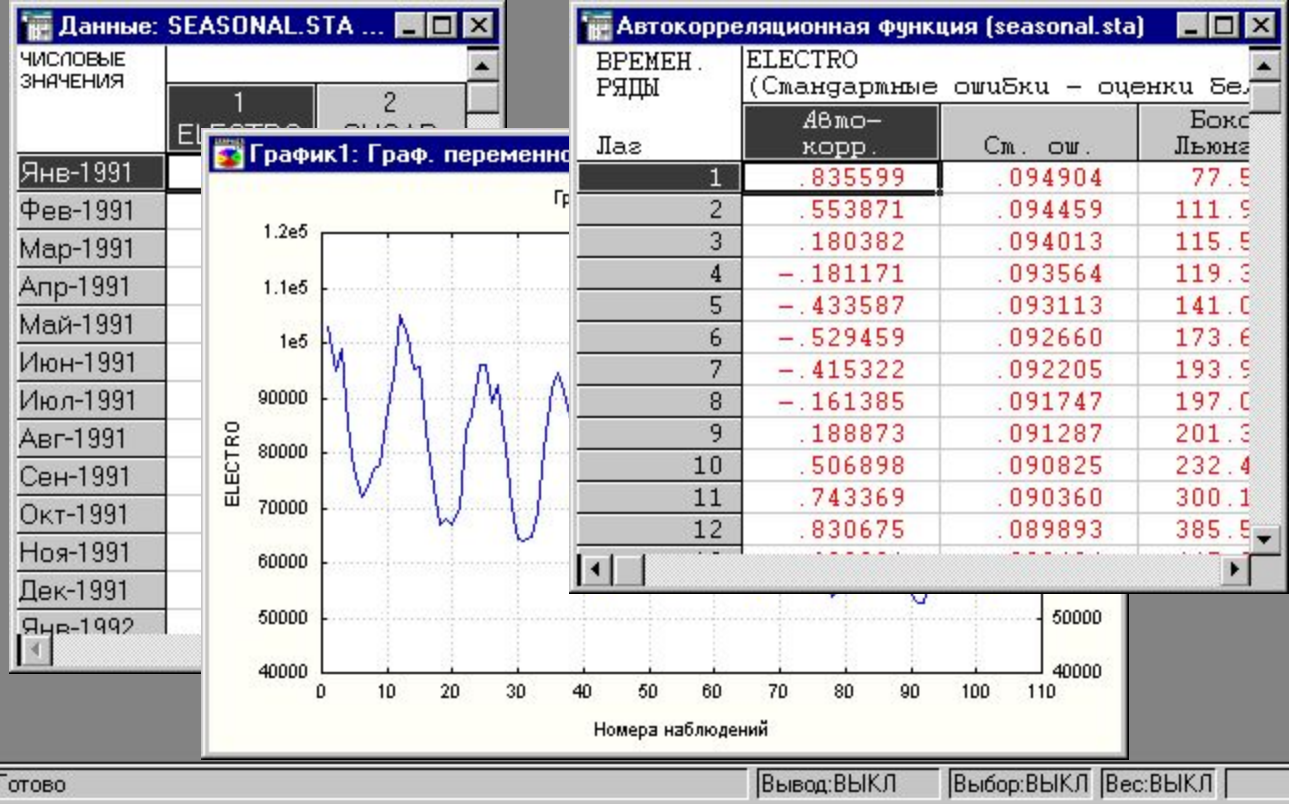

*Основное окно*

*Графики*

*Таблицы* 

*Таблицы* 

*данных*

*результатов*

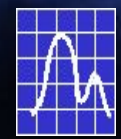

# Импорт данных

**Прямое преобразование файлов из большинства популярных форматов:**

- **+ Excel**
- **+ Lotus (1-2-3, Symphony)**
- **+ Quattro Pro**
- **+ xBase (DBase, FoxPro, Clipper)**
- **+ Paradox + ASCII**

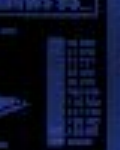

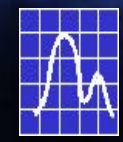

# Импорт данных **Быстро**

# **и просто**

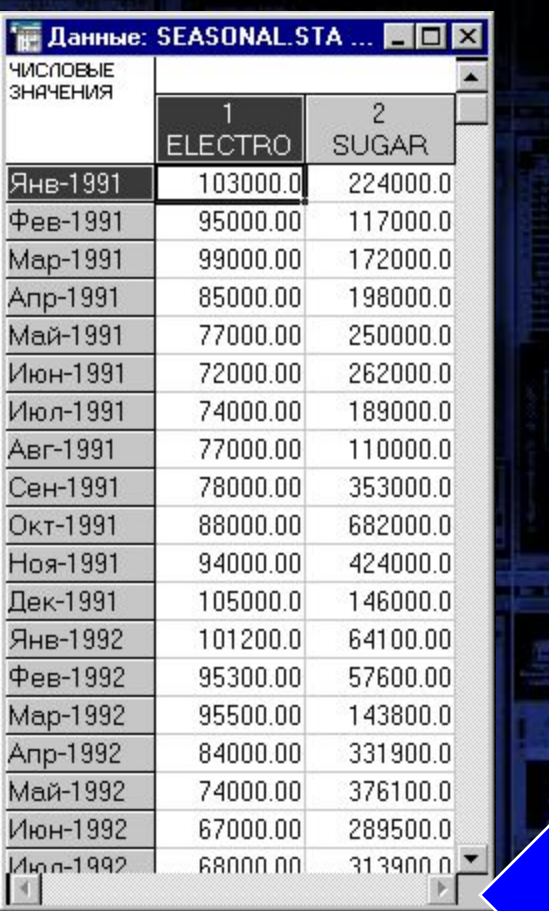

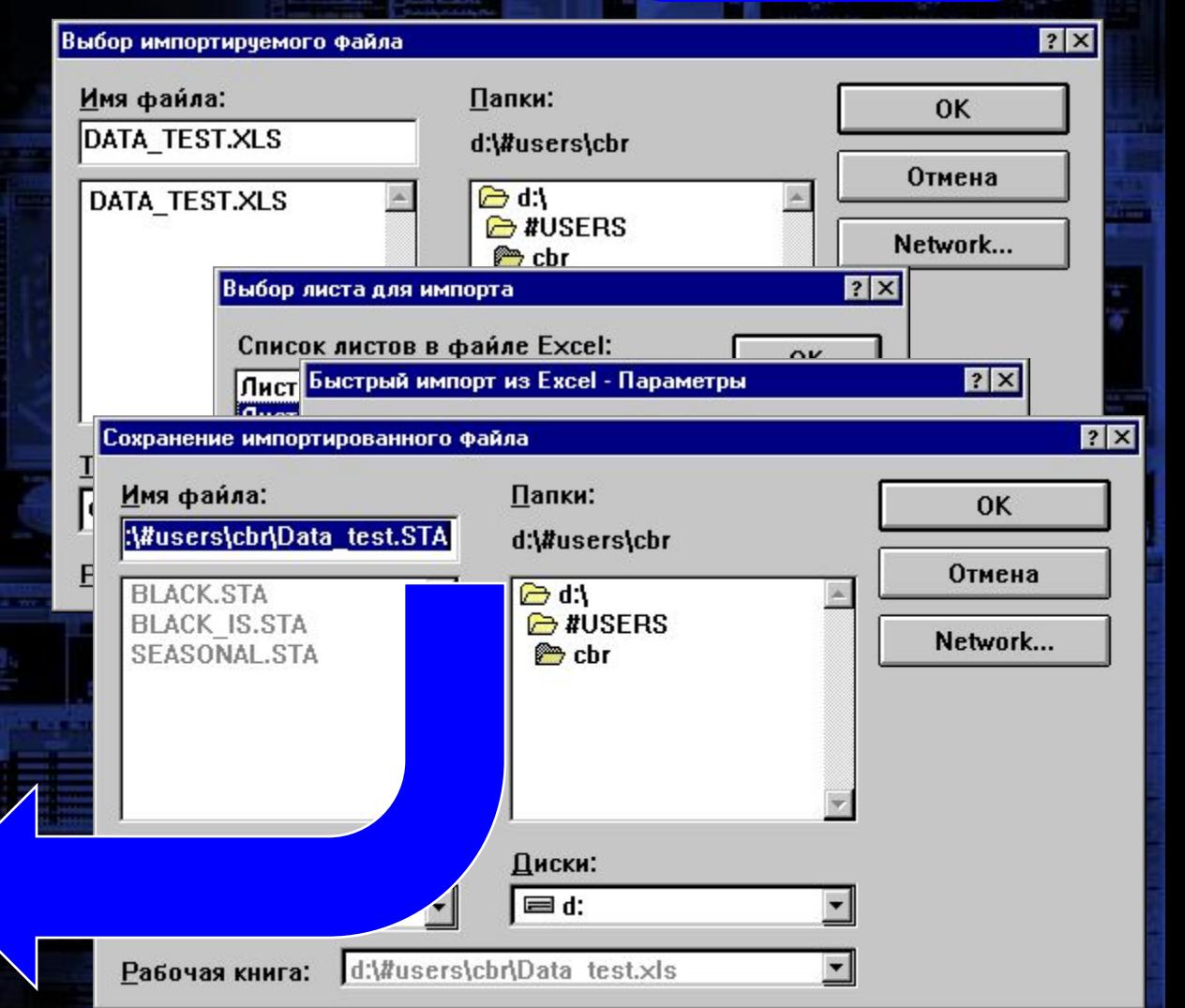

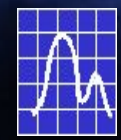

# Импорт данных

**Поддержка интерфейса открытых баз данных Microsoft ODBC:**

- **+ MS Access**
- **+ MS SQL Server**
- **+ Oracle**
- **+ Sybase**
- **+ IBM DB2/2, DB2/6000**

 **+ сотни других популярных СУБД**

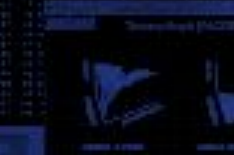

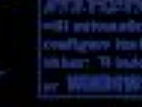

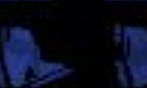

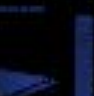

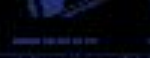

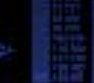

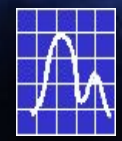

# Импорт данных **Удобно**

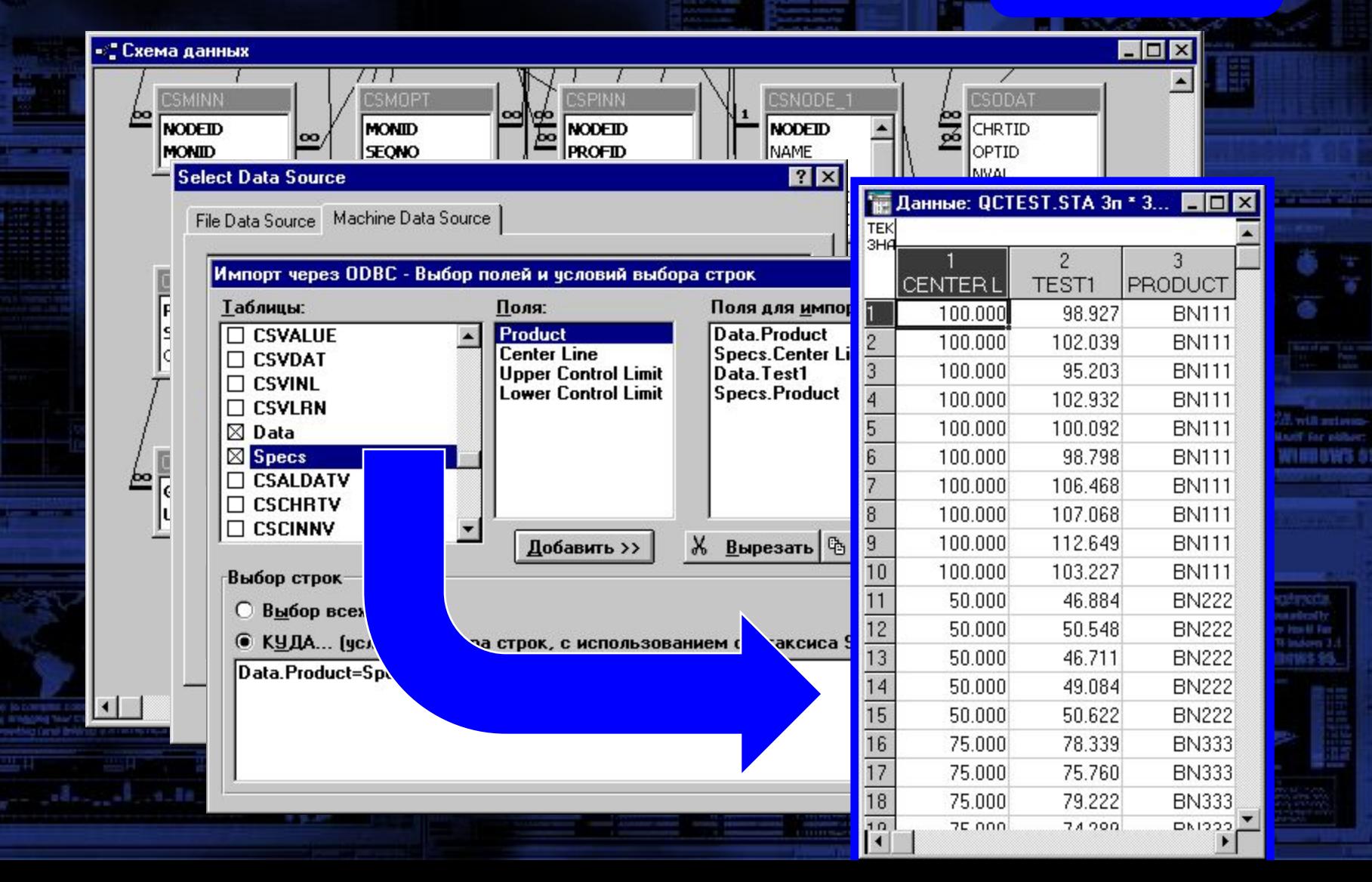

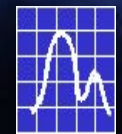

# Подготовка данных

Создать подмножество Переменные:

Наблюдения:

 $0<sub>K</sub>$ 

찍

 $\frac{1}{2}$ 

 $|?|X|$ 

### Данные Стандартизация Подмножества Формат

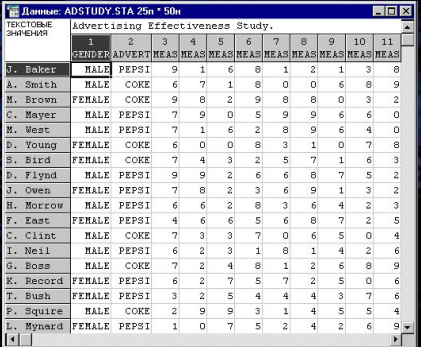

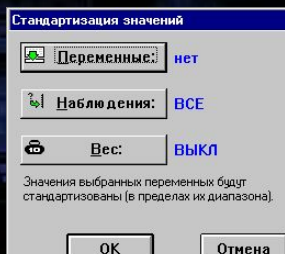

Текст

**MALE** 

**FEMALE** 

Отмена

Het

 $|$  BCE

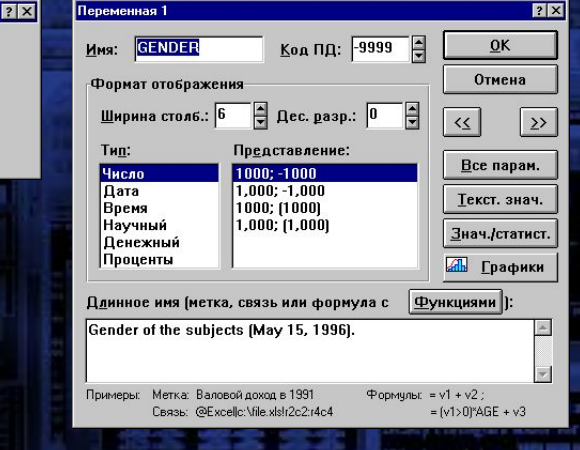

#### Фильтрация Текстовые значения Веса

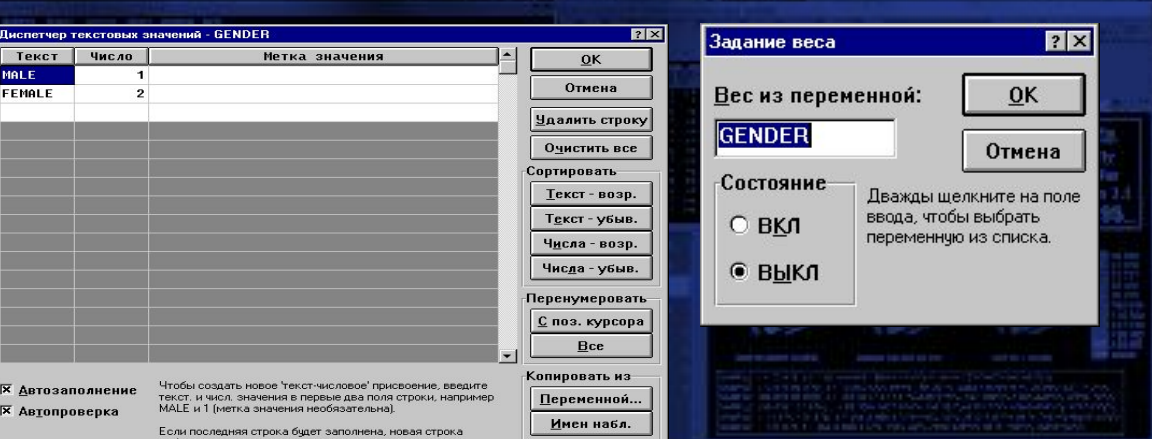

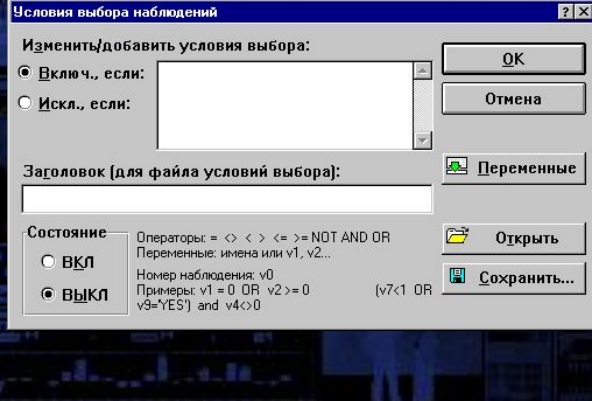

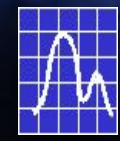

# Анализ данных

#### Переключатель модулей системы STATISTICA

Основные статистики и таблицы

- <u>Да Непараметрическая статистика</u>
- Дисперсионный анализ (ANOVA/MANOVA)
- Множественная регрессия
- **Полинейное оценивание**
- <u><sup>"</sup>? Временные ряды и прогнозирование</u>
- \_ Кластерный анализ
- **Наравление данными**
- <u> :</u> Факторный анализ
- $\ast_\ast$  Канонический анализ
- **Многомерное шкалирование**
- ДА Деревья классификации
- **Анализ соответствий**

∕₩

Переключиться в

<u>З</u>акрыть и переключиться в

Исчерпывающий набор описательных статистик. многообразие таблиц классификации: таблицы сопряженности, таблицы флагов и заголовков, многомерные отклики и многомерные дихотомии, разносторонний сервис табчлирования данных, просмотр таблиц по слоям, корреляции, t-критерии для зависимых и независимых выборок, проверка различий между дисперсиями, корреляциями, процентами, вероятностный калькулятор и многие другие возможности. Все быстрые статистики доступны из панелей

инструментов...

Изменить список...

Отмена

 $\overline{\mathbf{x}}$ 

**STATISTICA** включает все **Методы** статистического анализа данных: от классических до самых Windows A Lor. WHITEBWS (

современных

Для удобства анализа методы разделены на **МОДУЛИ** 

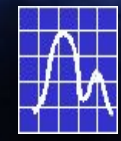

# Анализ данных

Переключатель модулей системы STATISTICA

- 图 Дисперсионный анализ [ANOVA/MANOVA]
- Множественная регрессия
- **Велинейное оценивание**
- Временные ряды и прогнозирование? من
- 司 Кластерный анализ
- В Управление данными

#### **ВИ Факторный анализ**

- \*\* Канонический анализ
- $\mathscr K$ Многомерное шкалирование
- A Деревья классификации
- **Анализ соответствий**
- | 88 Структурное моделирование
- ░ Надежность и позиционный анализ
- **国印 Оискриминантный анализ**
- <sup>Х</sup>Щ Логлинейный анализ
- **Анализ выживаемости**

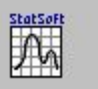

Переключиться в

Изменить список...

Закрыть и переключиться в

Отмена

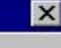

Всесторонний набор методов

факторного анализа и анализа

главных компонент; общности, задаваемые пользователем или

определяемые регрессией, метод

максимального правдоподобия, ортогональные и косочгольные

факторы, иерархический анализ косочгольных факторов,

Расширенный факторный анализ

реализован в модуле 'Структурное'

вращения, критерий и график.

моделирование', см. также "Наименьшие частные квадраты".

каменистой осыпи...

### Факторный анализ

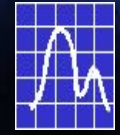

# Анализ данных

## **Просто**

### **Естественно**

**Эффективно**

### *Полностью на русском языке!*

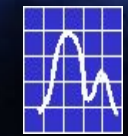

# Интерактивный анализ

#### Весь анализ в системе проводится с

### <u>ИСПОЛЬЗОВАНИЕМ НАГЛЯД</u>НЫХ ДИАЛОГОВЫХ ОКОН,

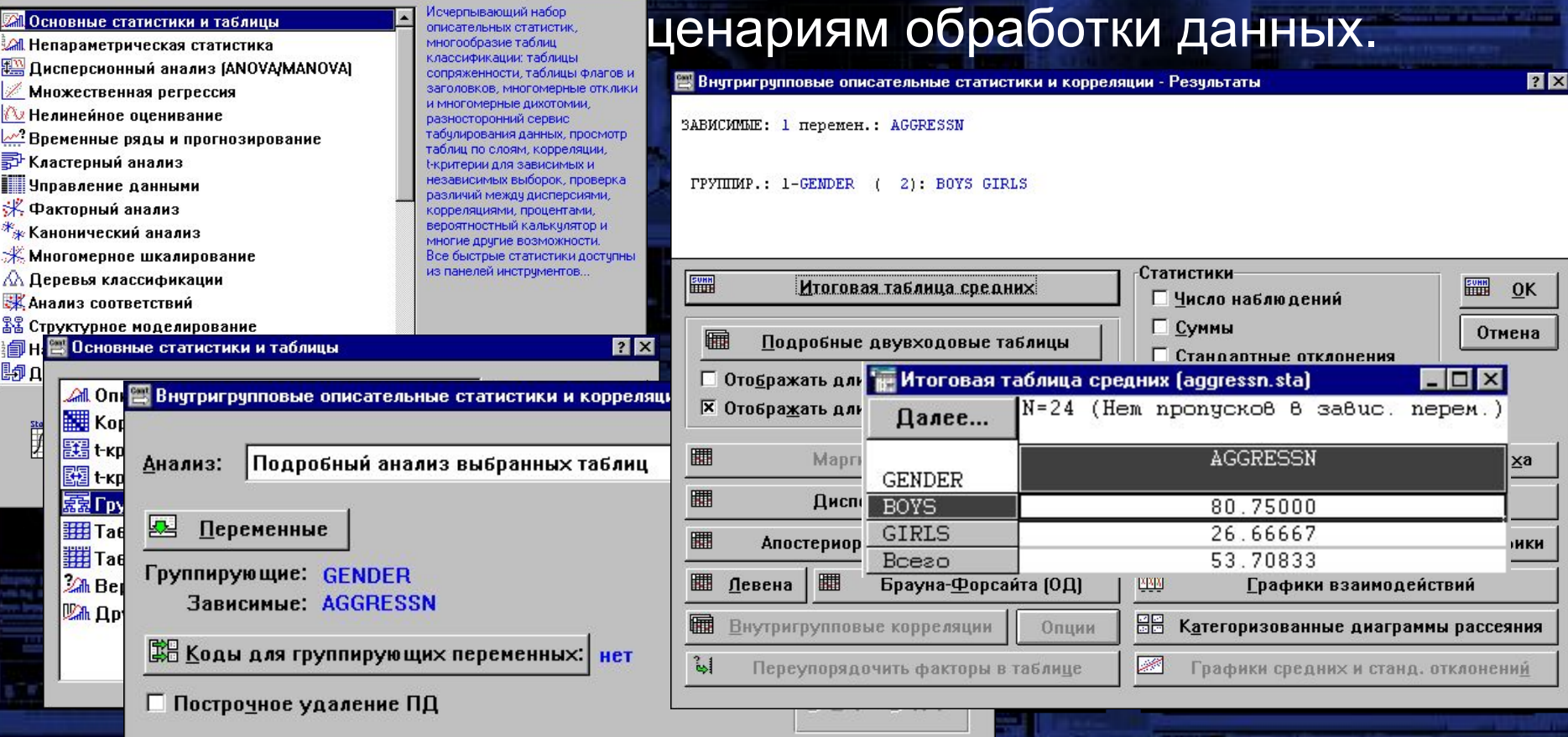

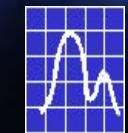

# Интерактивный анализ

Весь анализ в системе проводится с использованием наглядных диалоговых окон, следующих типовым сценариям обработки данных.

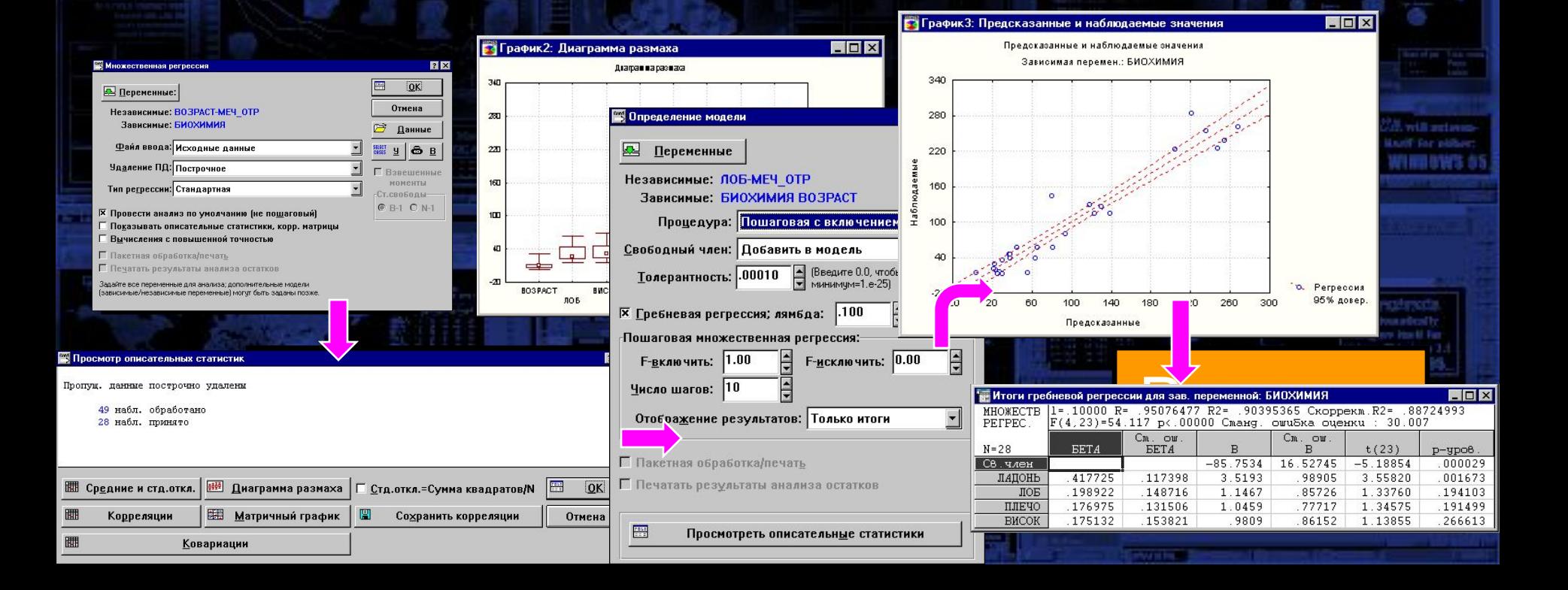

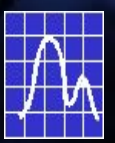

# Основные статистики и таблицы

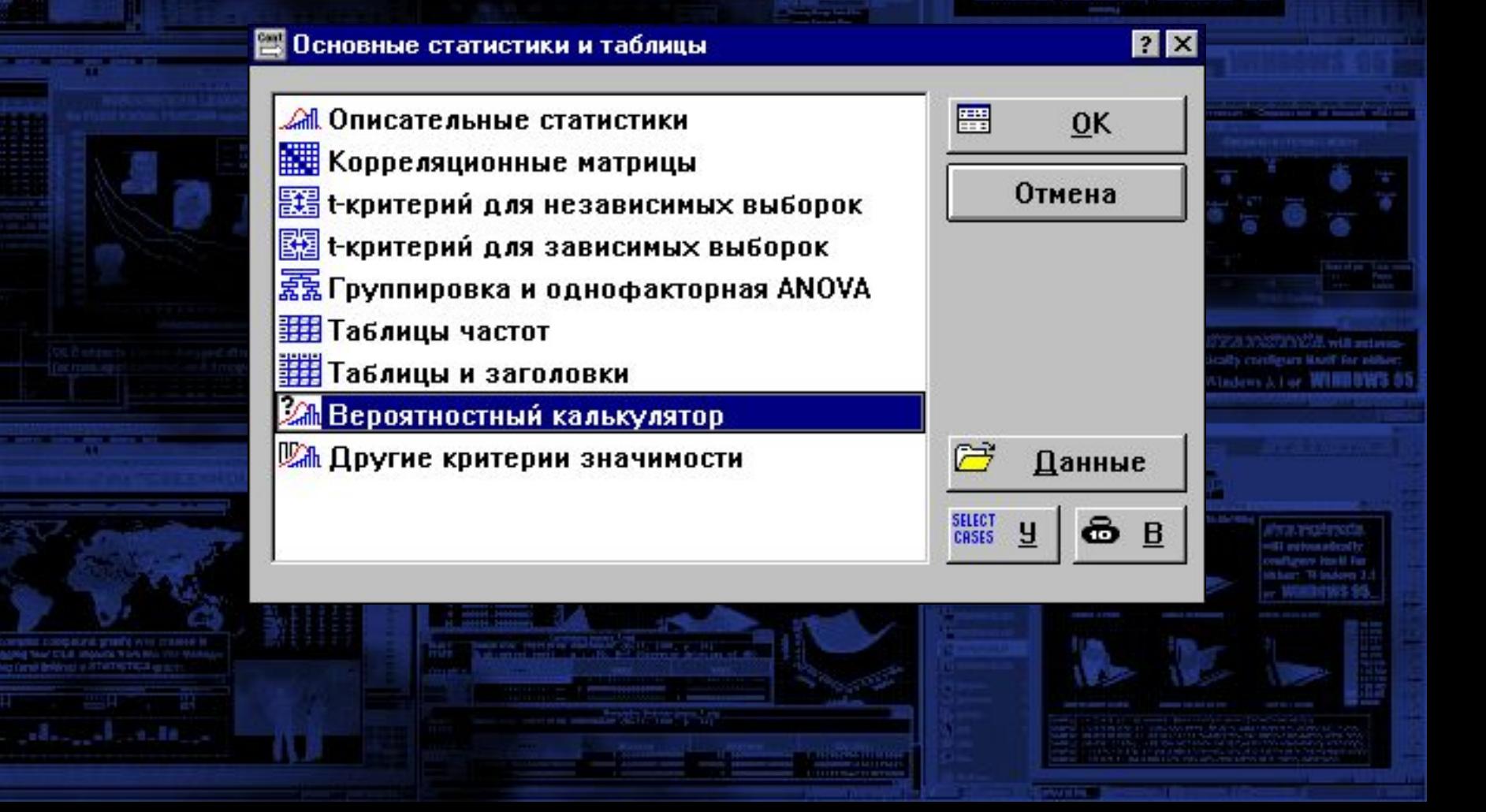

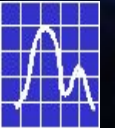

# Вероятностный калькулятор

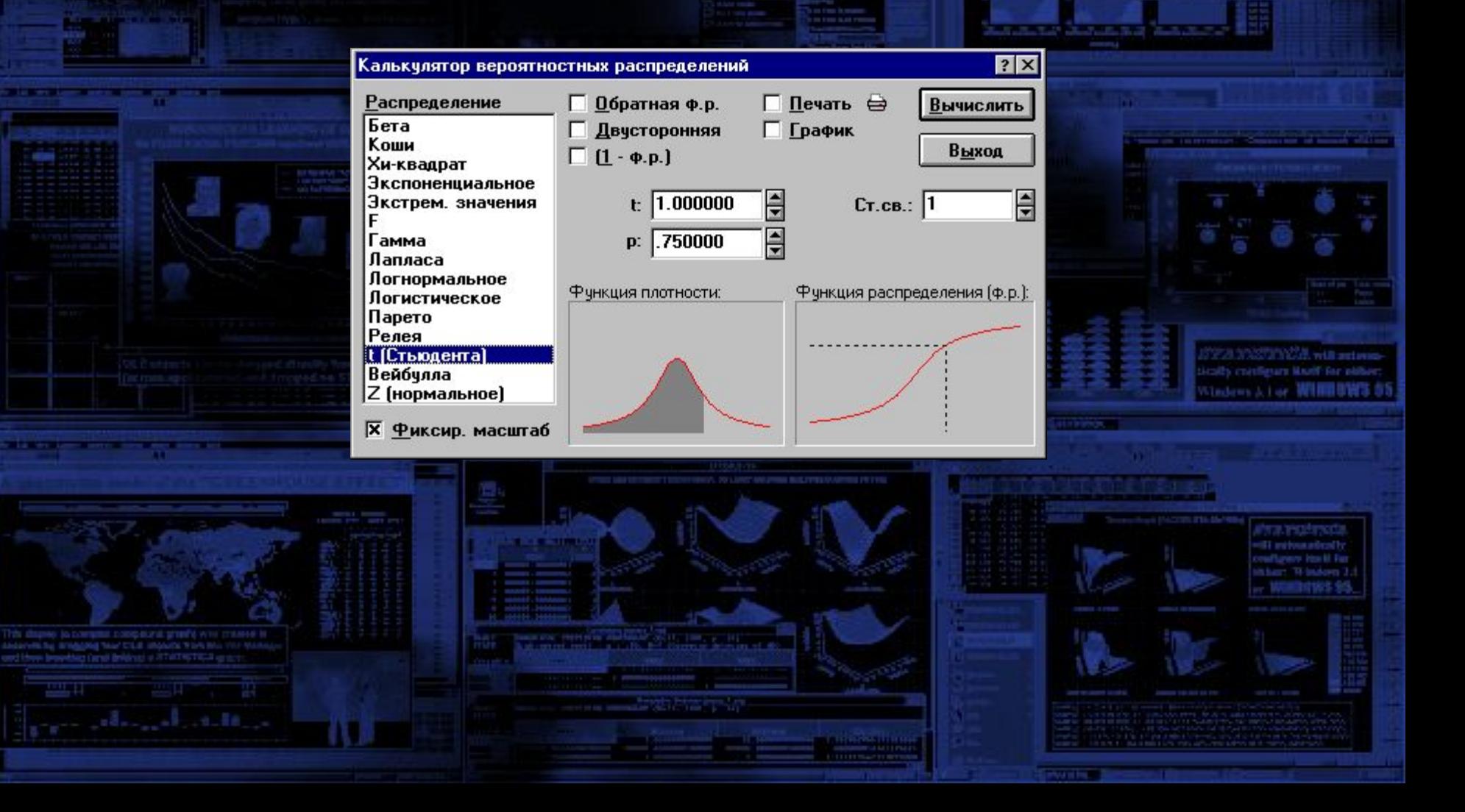

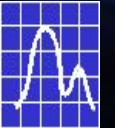

# Вероятностный калькулятор

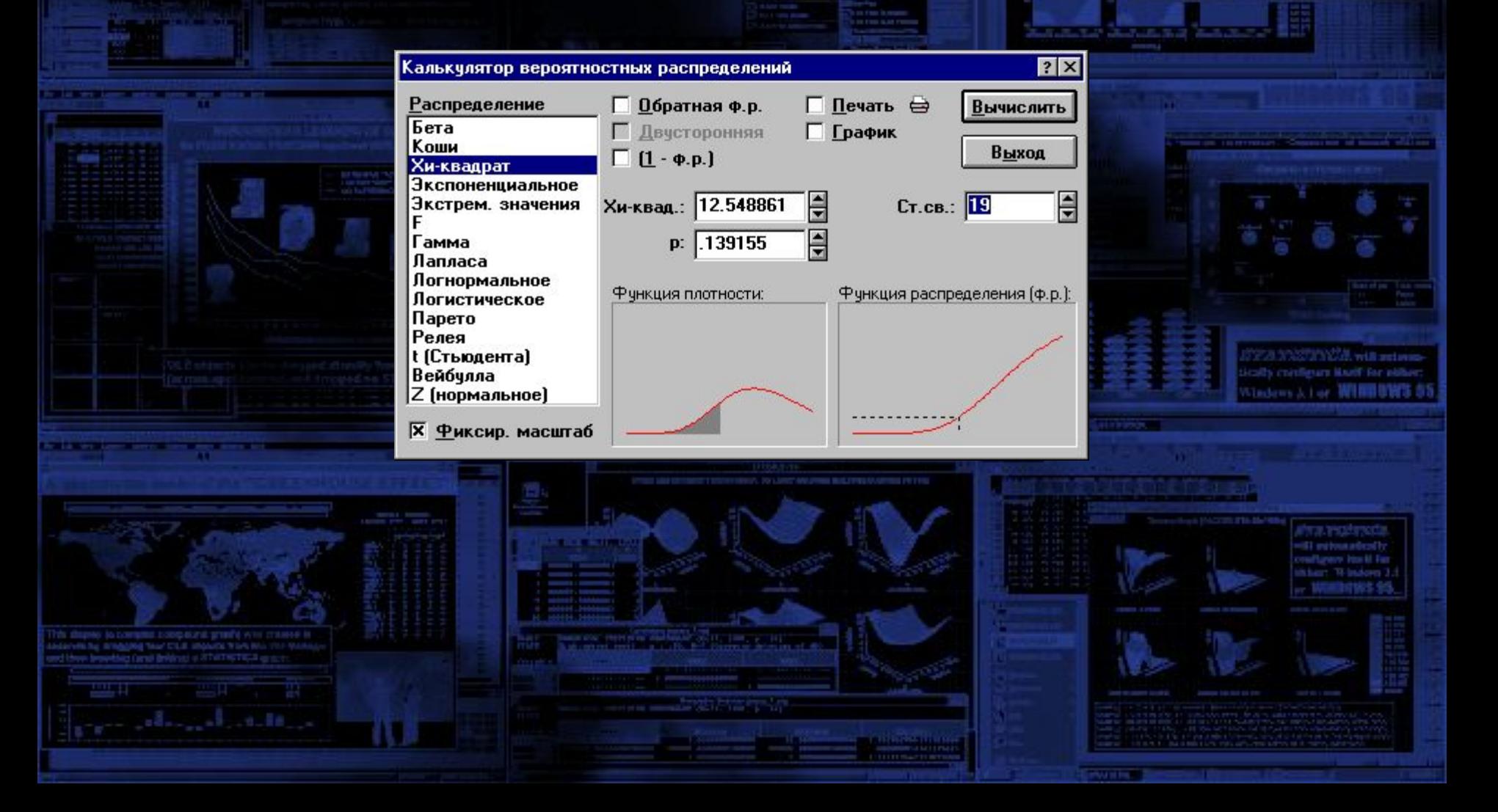

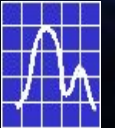

# Вероятностный калькулятор

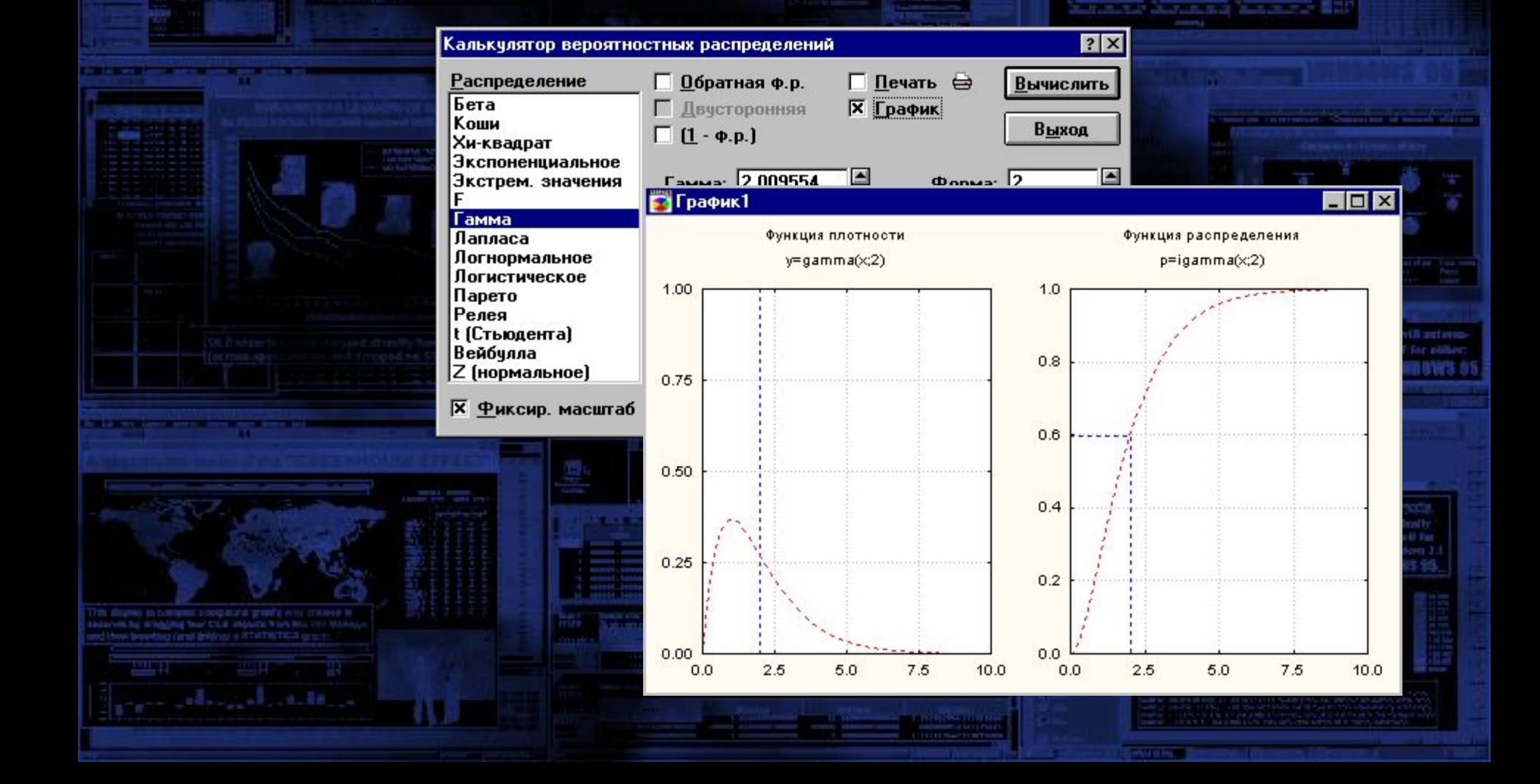

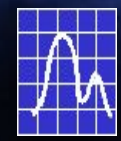

# Интерактивный анализ

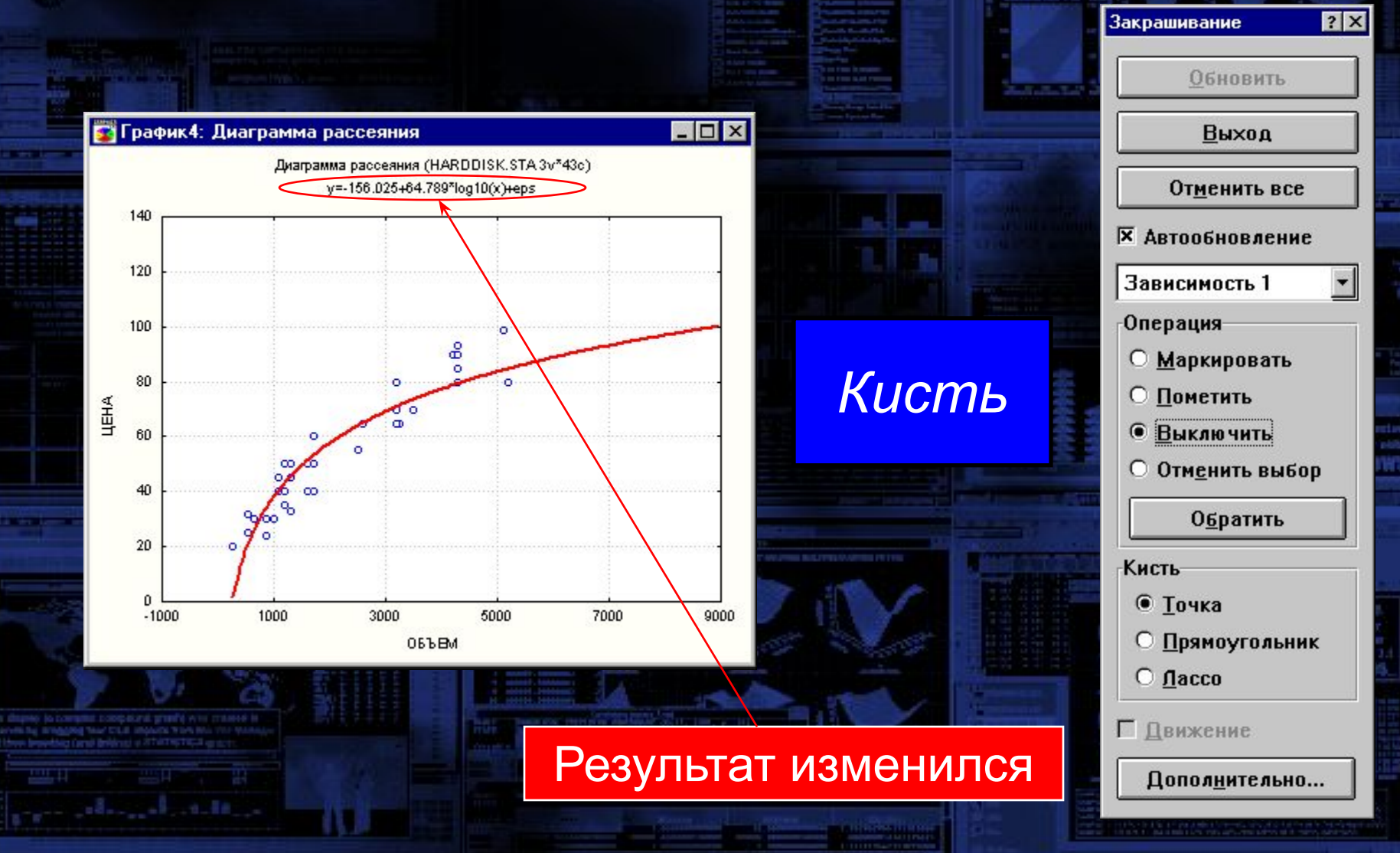

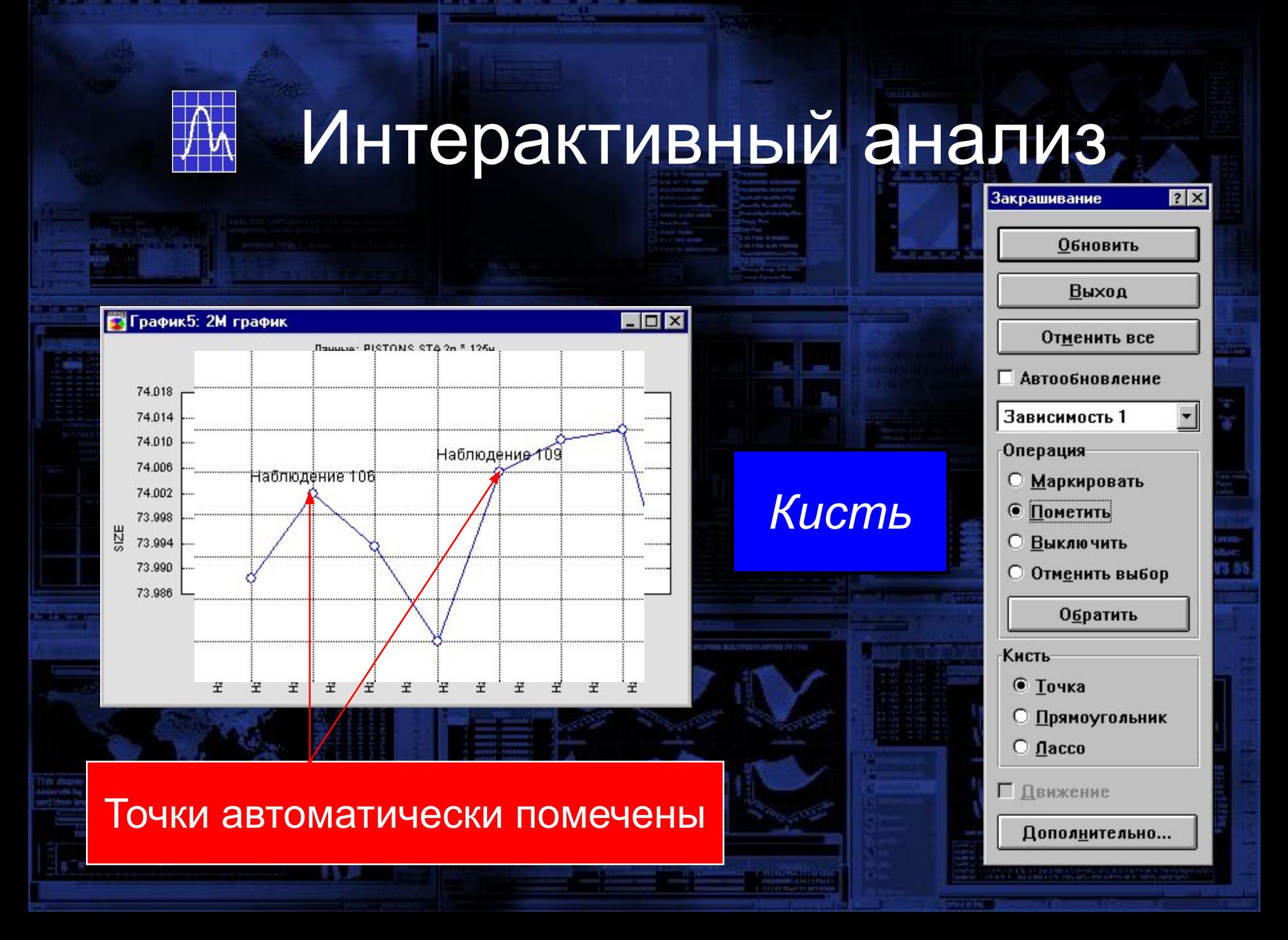

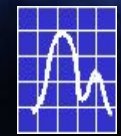

# Программы-мастера

### Размещение графиков

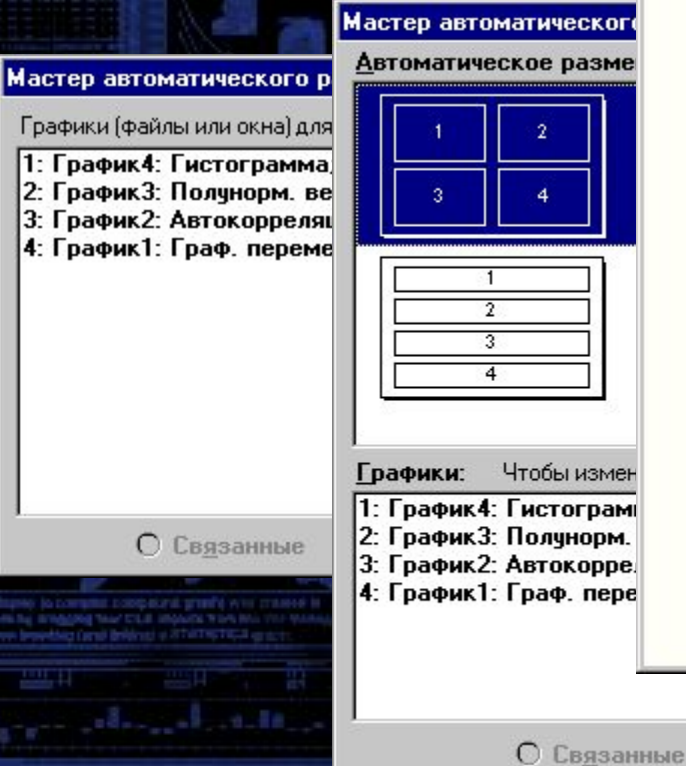

#### График5: Составной график

DyDa

 $.1612$ 

 $.1111$ 

 $1147$ 

 $1141$ 

 $181$ 

 $.1113$ 

 $.1111$ 

 $-1111$ 

 $.1114$ 

 $.1111$ 

 $.1111$ 

 $.1112$ 

 $-14$ 

 $46$ 

 $1 + .135$  $.1111$ 

 $3 + 301$ 

 $3 + .111$ 

 $1 - 111$ 

 $5 - 131$ 

 $8 - 30k$ 

 $1 - 115$  $.183$ 

 $1 - 111$  $.111$ 

 $* + . 11*$ 

 $11 + 311$ 

 $11 + .113$ 

 $12 + .131$ 

 $13 + 51$ 

 $11 + .133$ 

 $12 + 116$ 

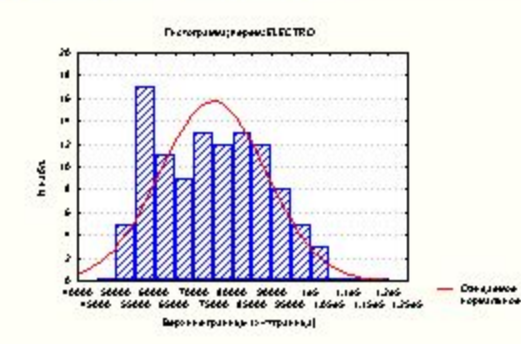

denotoppertray over 27 aprilege RECTRO

(Changaphine out-On-capture Genotologica)

 $minima$ 

772

σ.

6s

66

О Внедренные

 $11.30$  $.1111$ 

 $111.1$  $.1111$ 

113.1 1.111

 $11.1$ 1.111

161.1 1.111

311.3 1.111

 $113.1$ 1,111

 $151.1$  $1.111$ 

1B

 $111.4 - 1111$ 

115.4 - 1111

 $113.3 - 1111$ 

 $0.5 - 0.01$ 

401.4 1.000

315.5 1.111

106.5 1.111

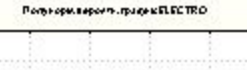

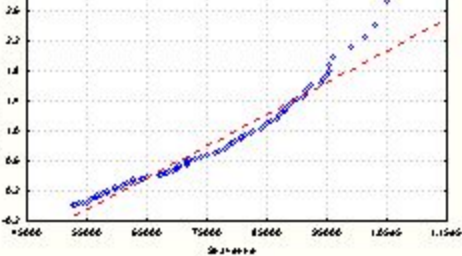

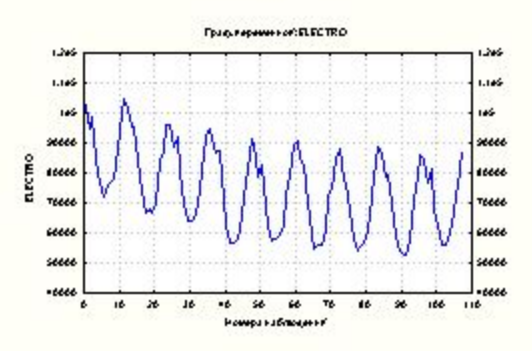

изотропное Изменить список

Œ.

Lingu.au-mi

 $\dot{\tilde{\mathcal{S}}}$ 

50

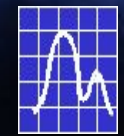

# Программы-мастера

### SQL-запросы к базам данных

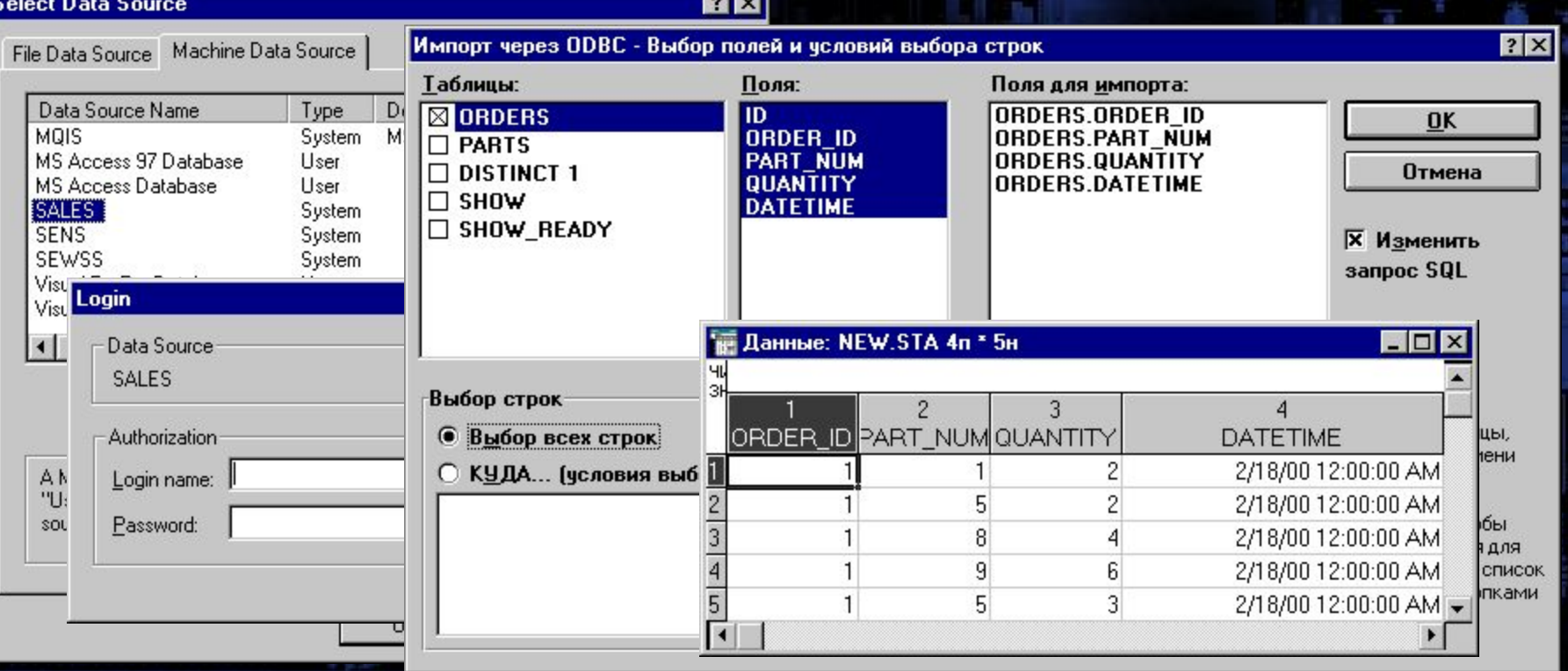

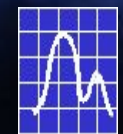

# Программы-мастера

П Язык STATISTICA BASIC: D:\#USERS\cbr\NEW.STB

 $\overline{\ln}$ 

### Программирование на STATISTICA BASIC

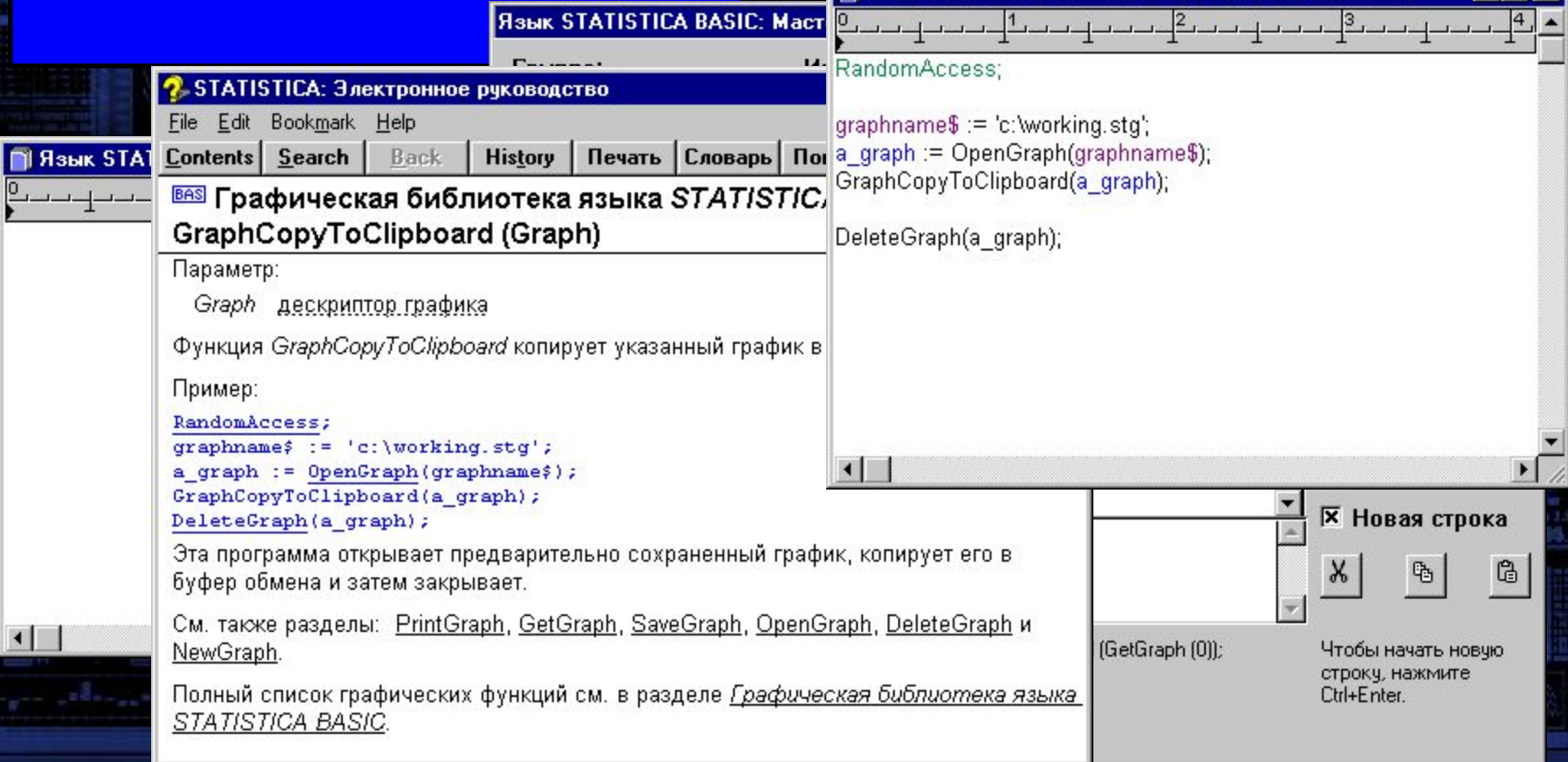

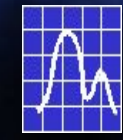

 $\vert \cdot \vert$ 

# Автоматизация

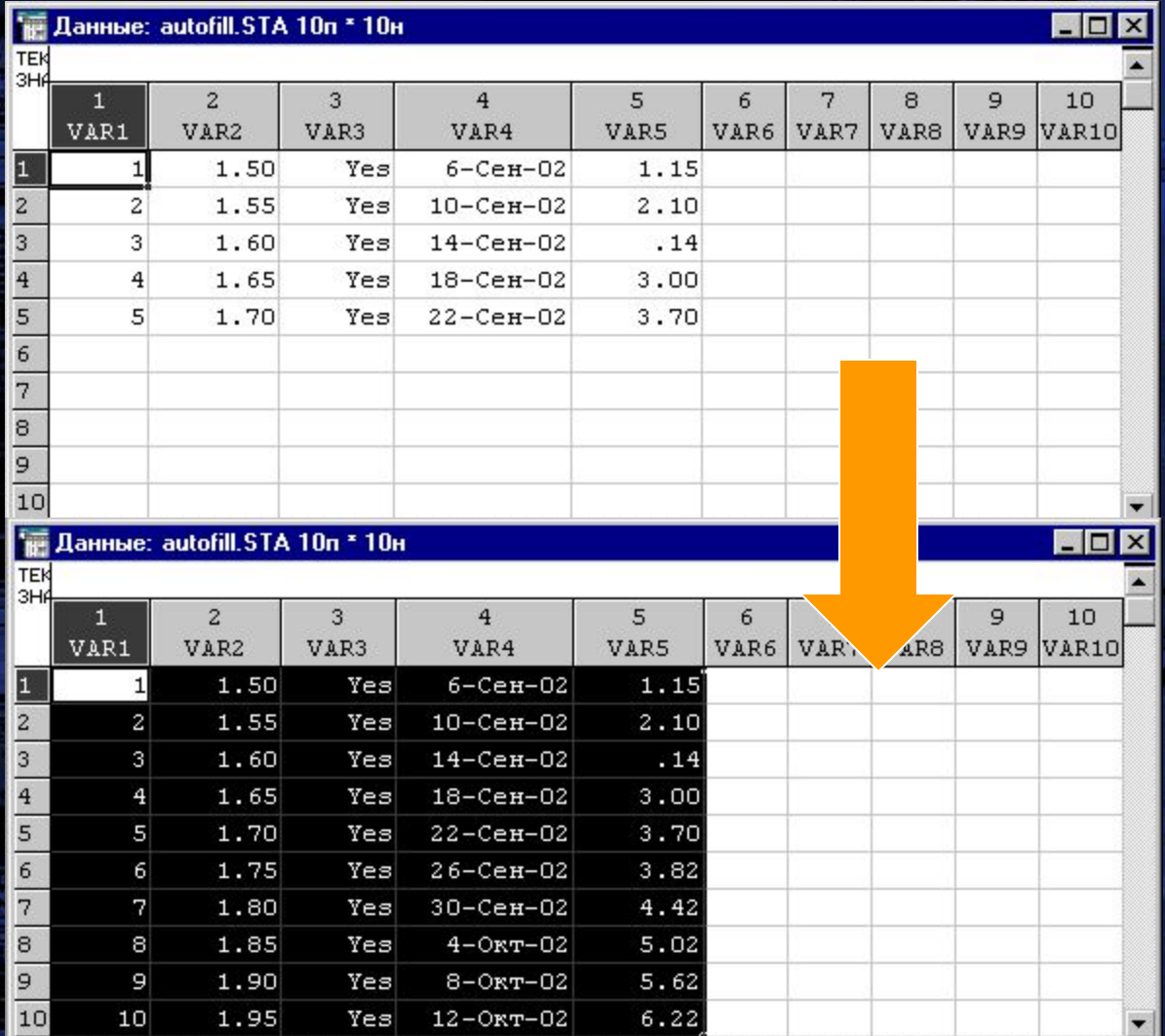

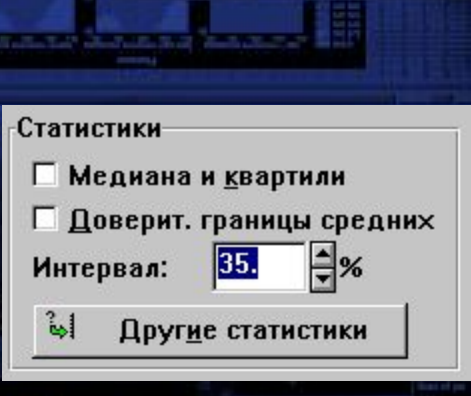

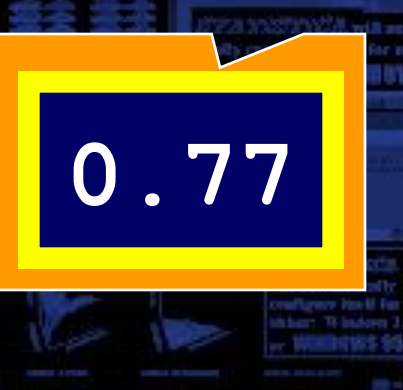

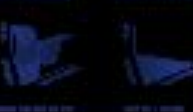

 $\blacktriangleright$ 

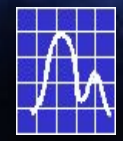

# Автоматизация

### Поиск лучшей модели

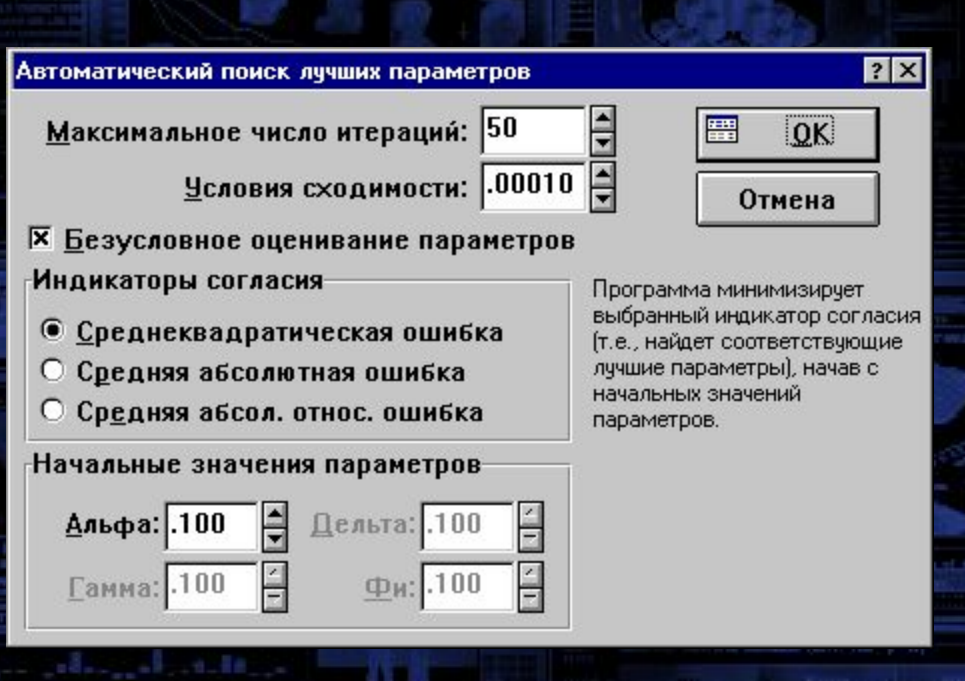

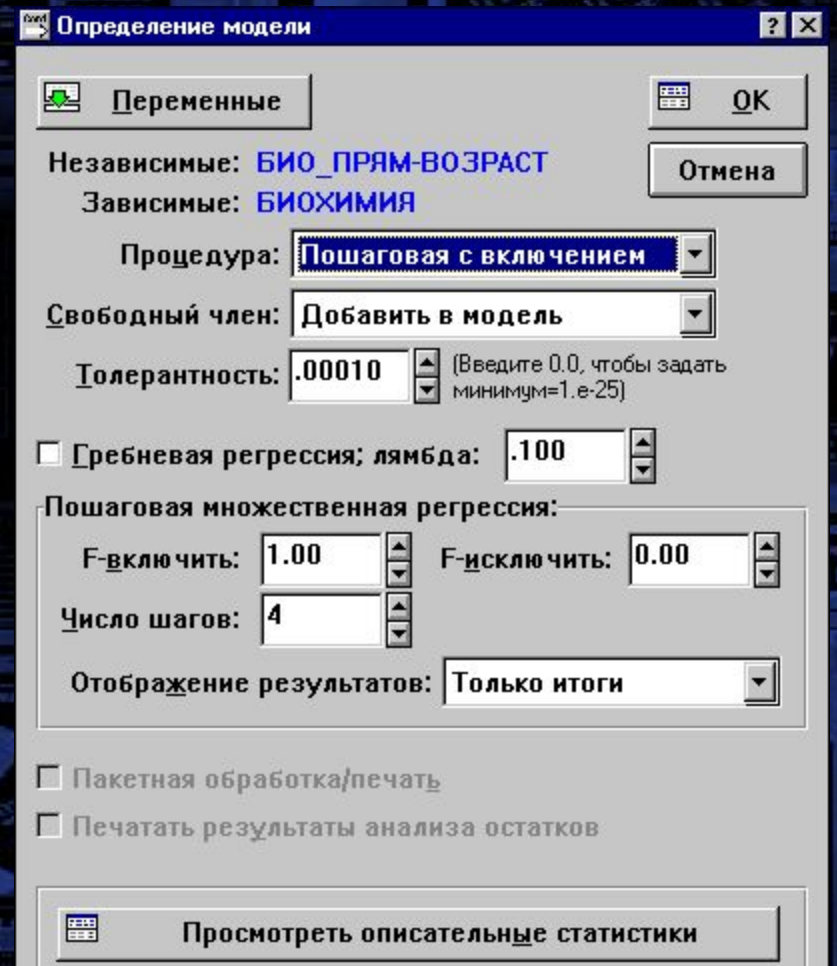

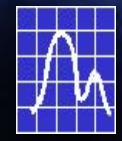

## Автоотчет

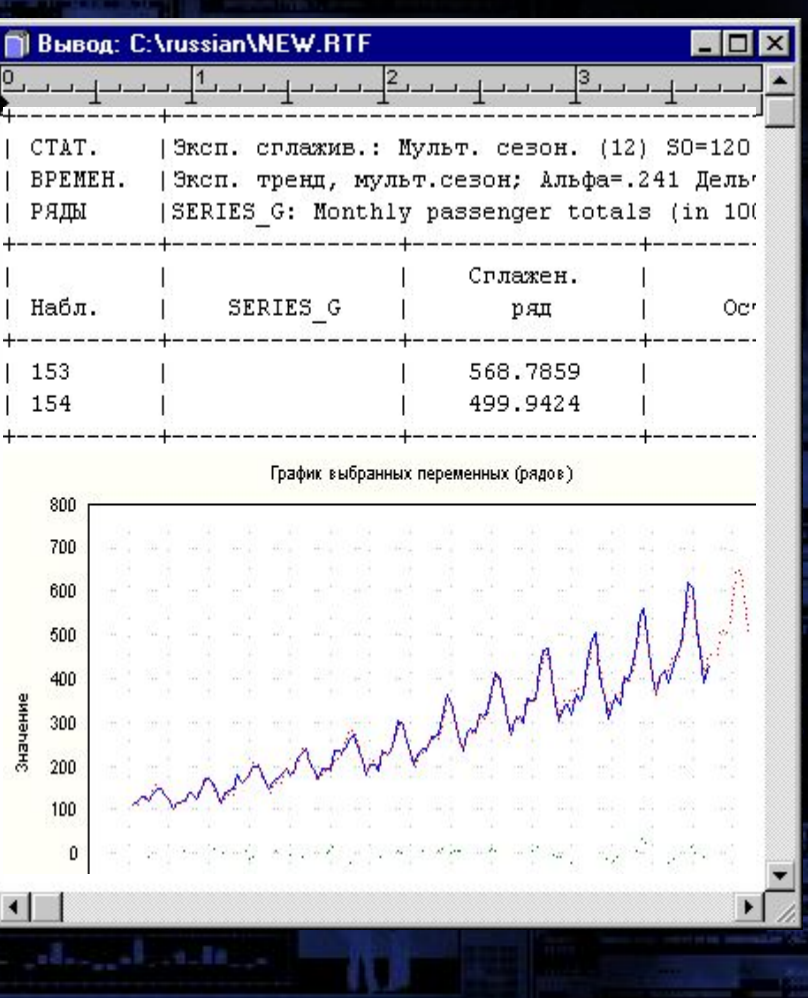

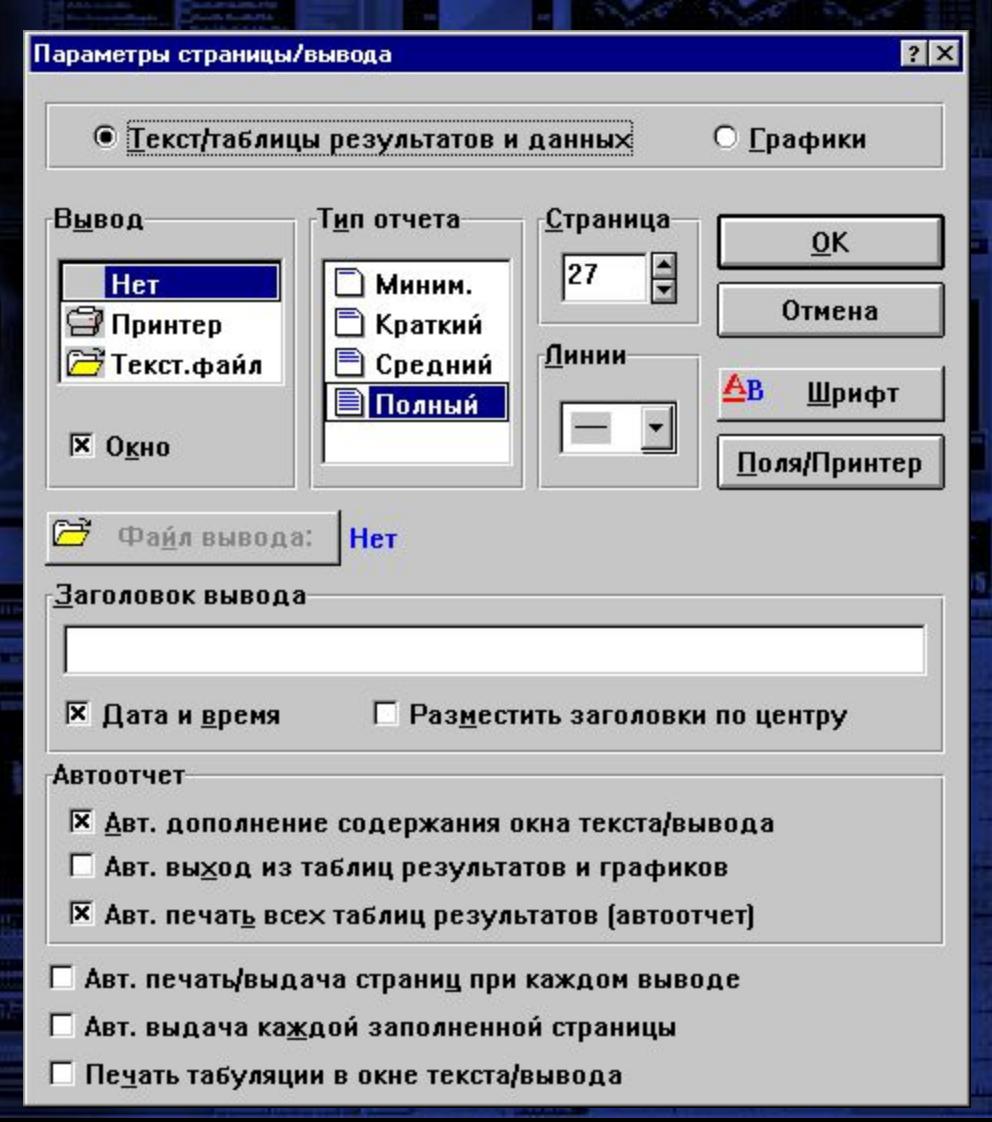

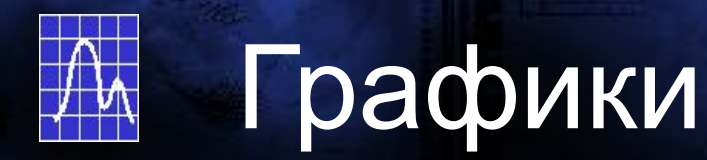

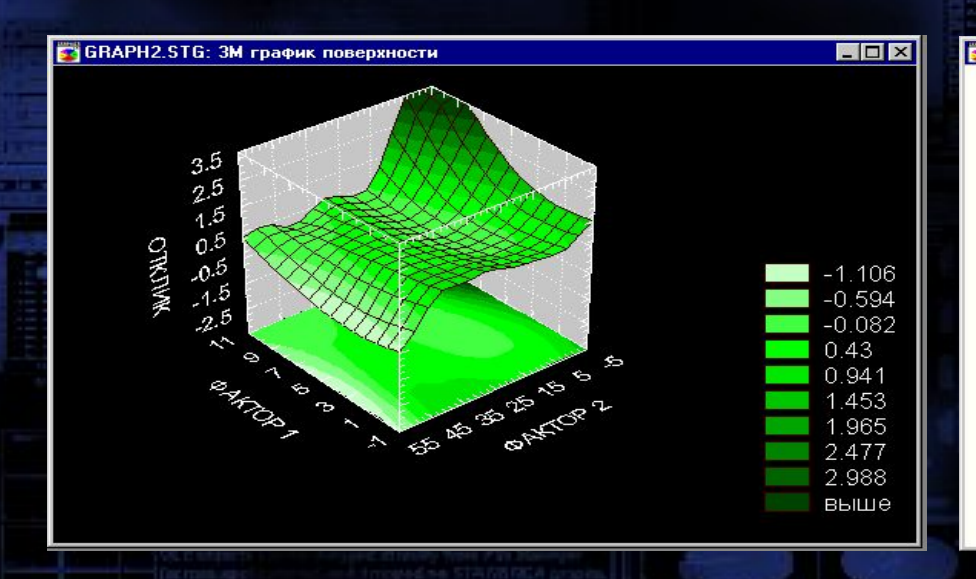

#### **FAIRAPETO.STG: Kapta Парето**

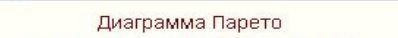

 $-I<sub>II</sub>$ 

 $\Box$   $\times$ 

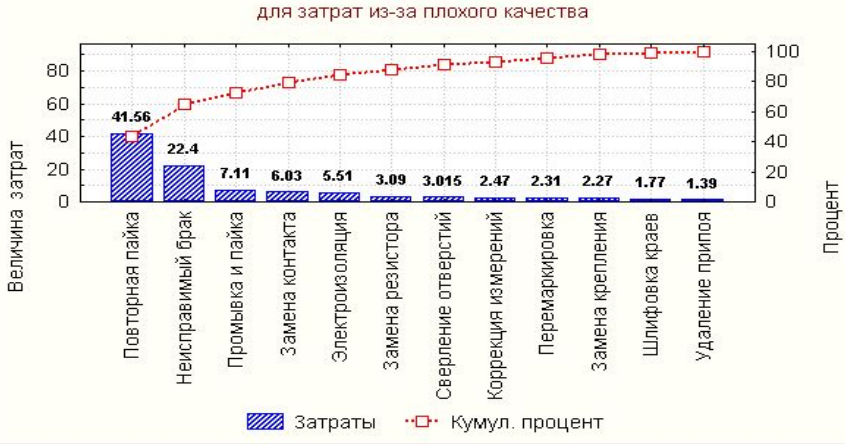

#### GRAPH1.STG: Составной график

Совместное распределение двух и трех переменных

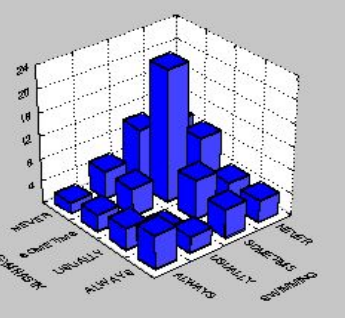

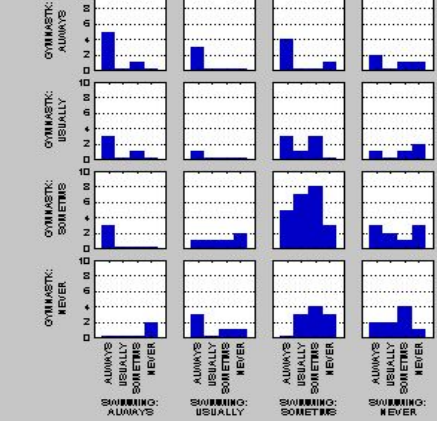

 $\Box$ 

#### **Ва** CANDLES.STG: Диаграмма размаха

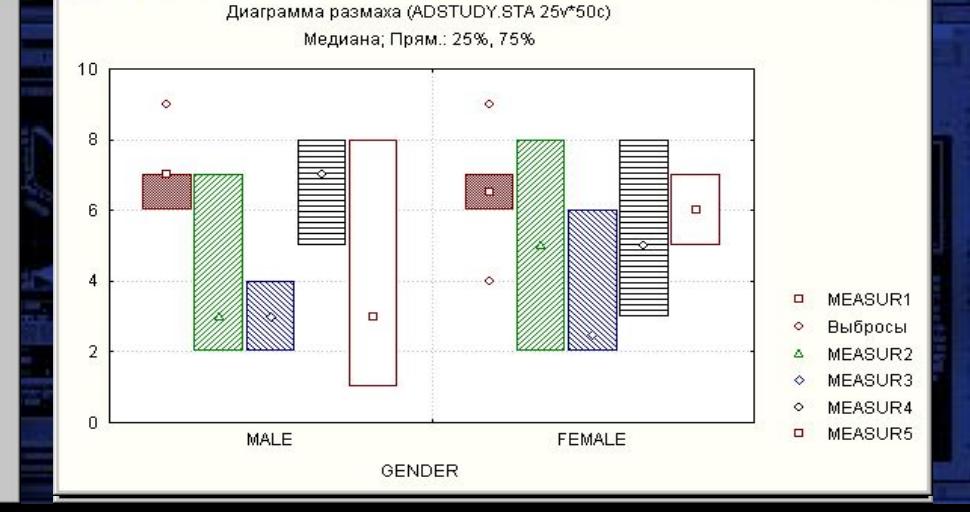

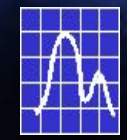

# Работа с графикой

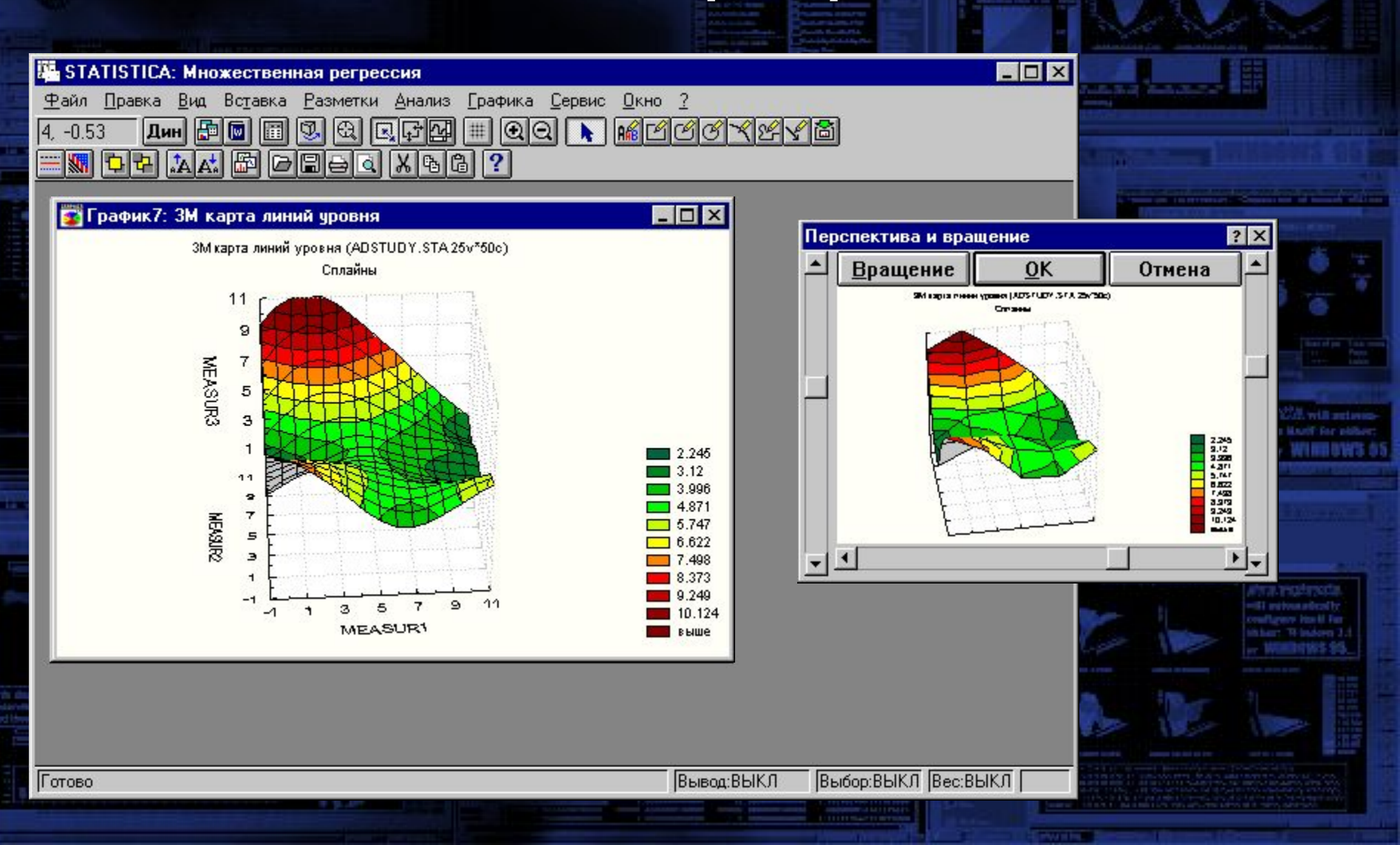

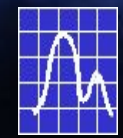

# Работа с графикой

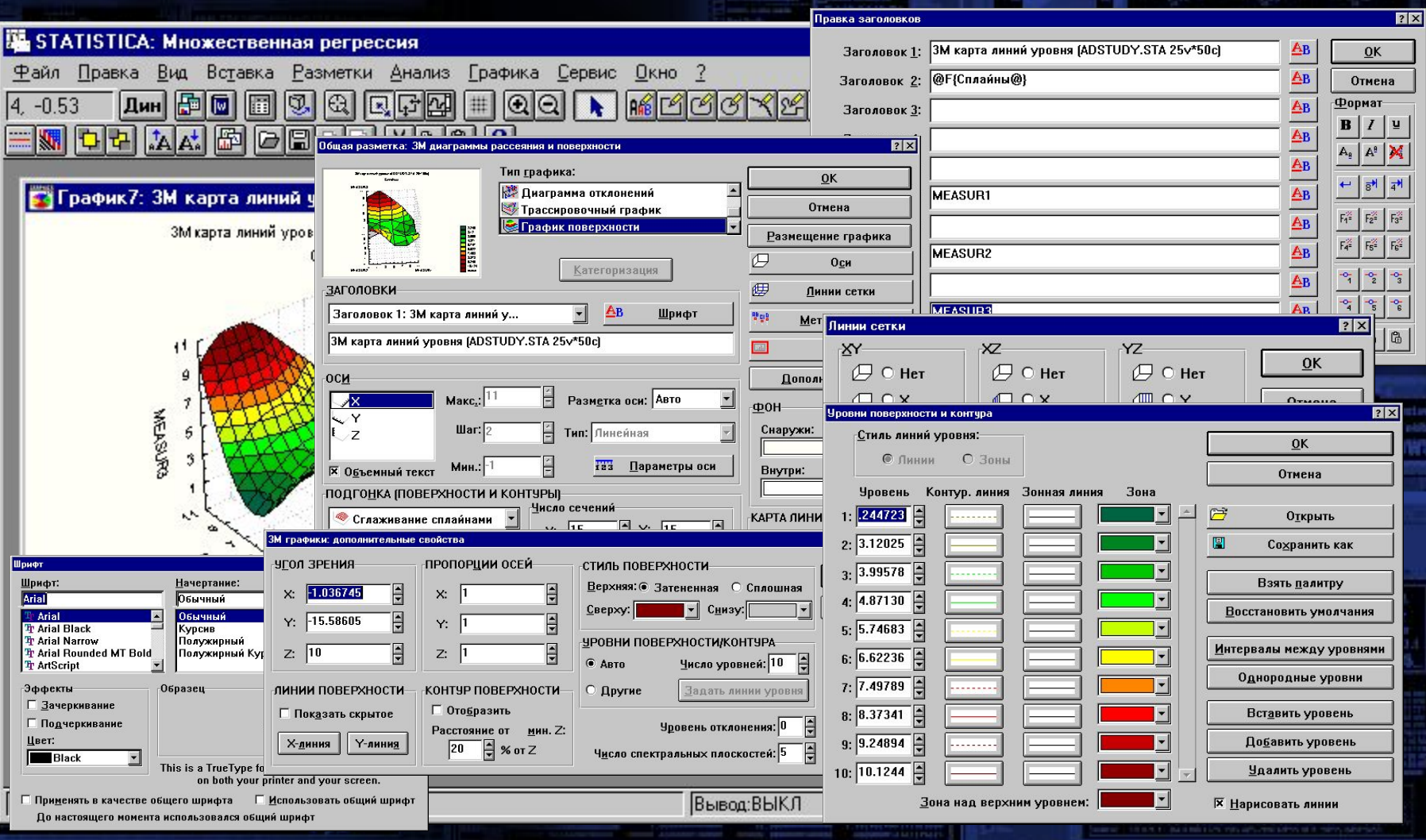

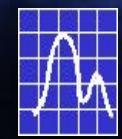

# Гибкий интерфейс

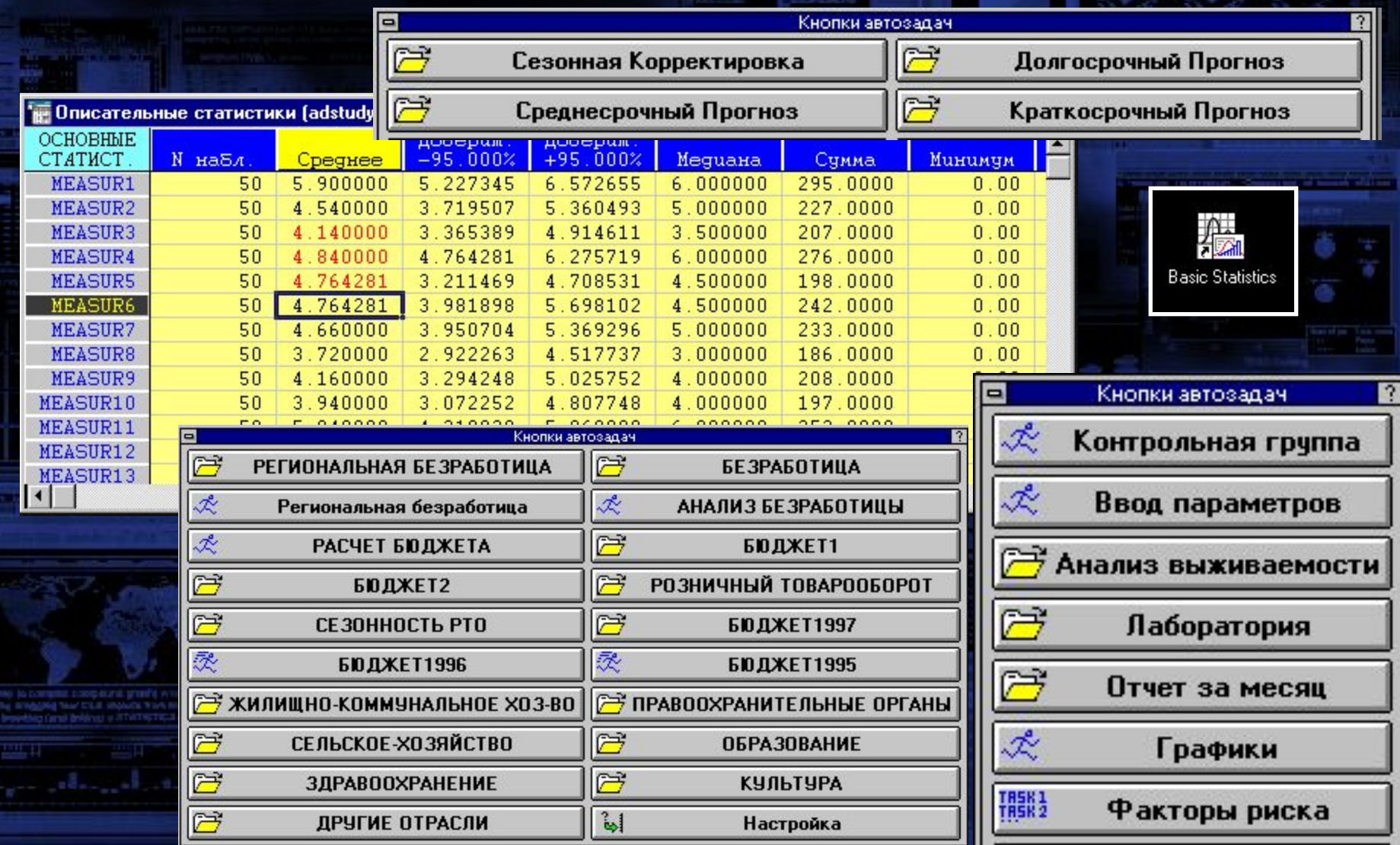
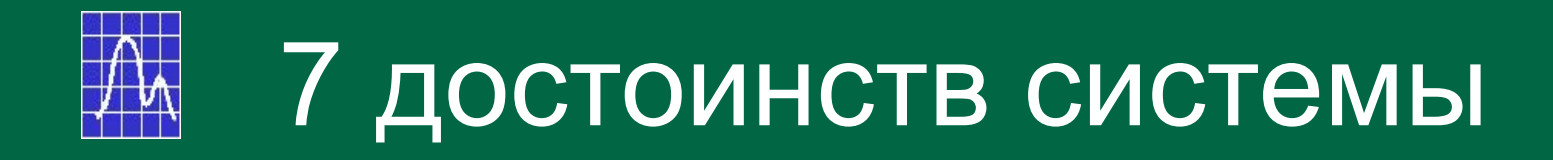

- Знакомый Windows-интерфейс
- Русский язык
- Полный набор статистических методов
- Сотни типов графиков
- Облегчающие работу программы-мастера
- Объекты и соответствующие им операции
- Настройка аналитической среды в соответствии с пожеланиями пользователей

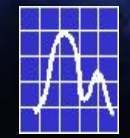

# Области применения

#### Экономика, финансы

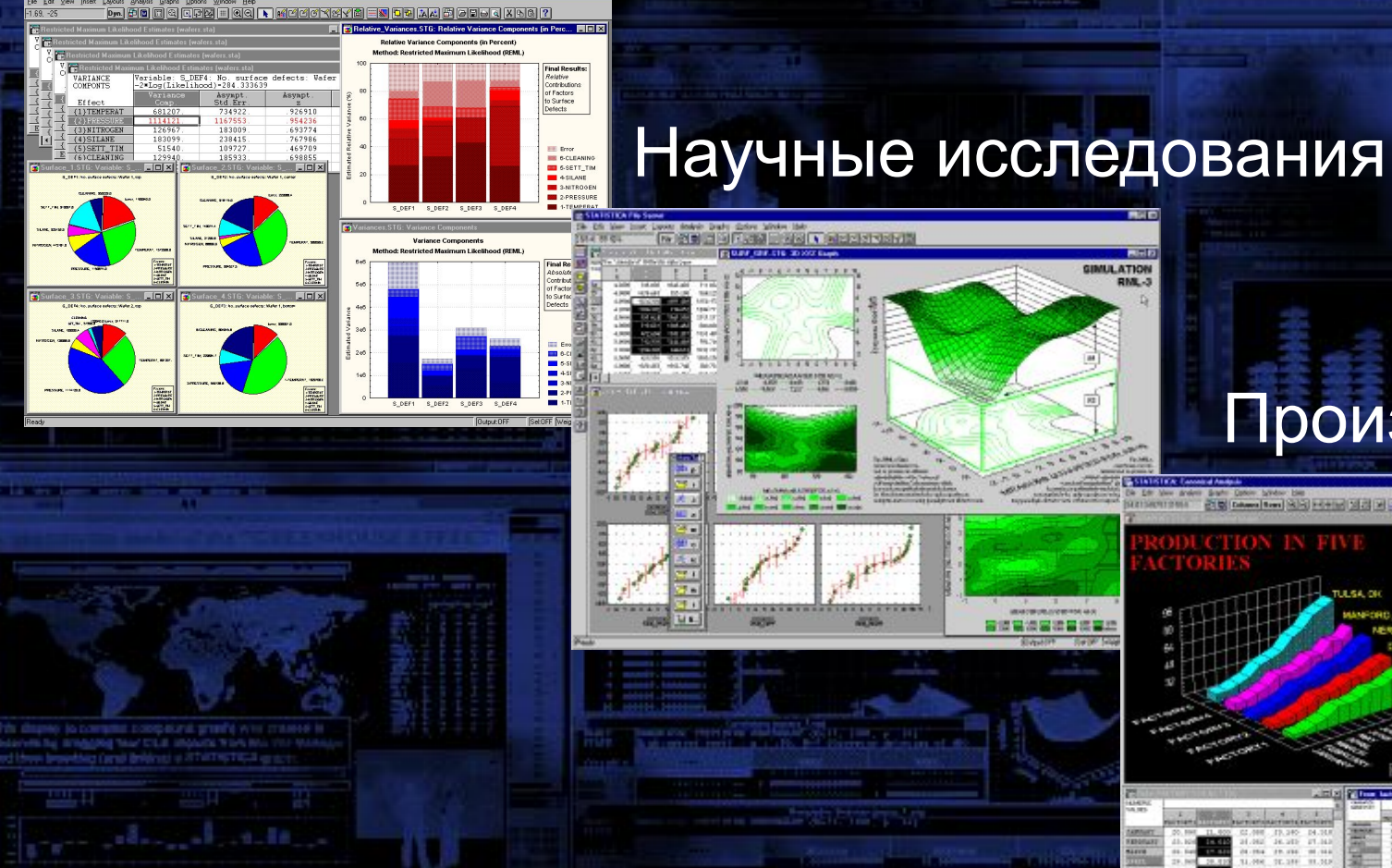

#### Производство

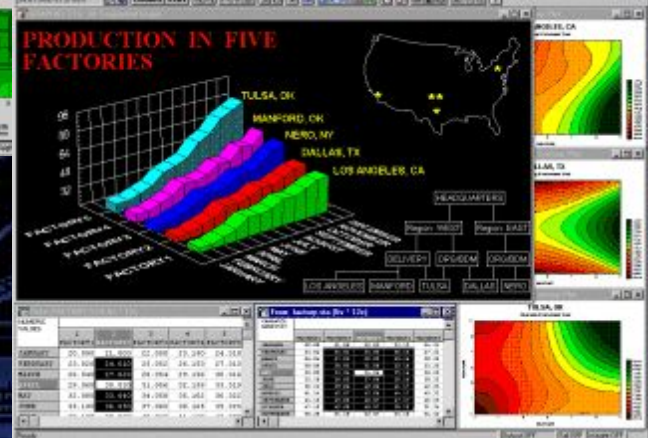

# **Пример: Оценка эффективности модернизации жилых зданий**

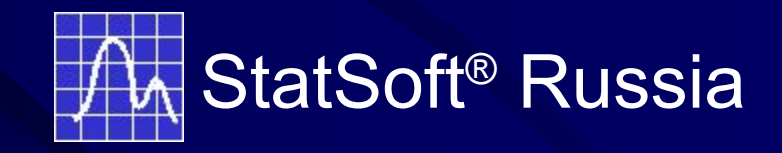

## **Описание объекта и цель исследования**

**Анализируемый объект представляет собой жилое здание, подвергнутое модернизации с целью экономии ресурсов.**

## **Описание объекта и цель исследования**

**Целью исследования является оценка экономии ресурсов, полученная за счет модернизации.** 

#### **Основные параметры объекта**

- Q SUM суммарное потребление тепла
- QEL потребление электроэнергии
- Т\_AP температура в квартирах
- **T\_ENV** температура окружающей среды
- TSW температура сетевой воды

**– импорт данных из Excel в STATISTICA –верификация данных – удаление выбросов (чистка данных) – агрегирование данных** 

**Первый этап**

**Этапы исследования**

**Этапы исследования**

#### **Второй этап**

**•Разведочный анализ данных**

**•Построение зависимостей**

**•Разработка методики расчета экономии ресурсов** 

#### **Этапы исследования**

#### **Третий этап**

**•Оценка точности вычисления средней температуры дома по выбранным квартирам (оценка репрезентативности выборки)**

## **Использование модулей системы STATISTICA**

 *Основные статистики и таблицы* **(дескриптивный анализ, группировка)**

*• Нелинейное оценивание* **(нахождение точек изменения зависимостей)**

*• Множественная регрессия* **(нахождение зависимостей)**

*• Анализ временных рядов* **(нахождения сезонных составляющих)**

*• Кластерный анализ* **(нахождения групп квартир, близких по температуре)**

*• Планирование Эксперимента* **(оптимальное размещение датчиков в доме, позволяющее максимально точно оценить среднюю температуру)**

#### **Предварительный этап анализа**

#### Excel **Буфер обмена STATISTICA**

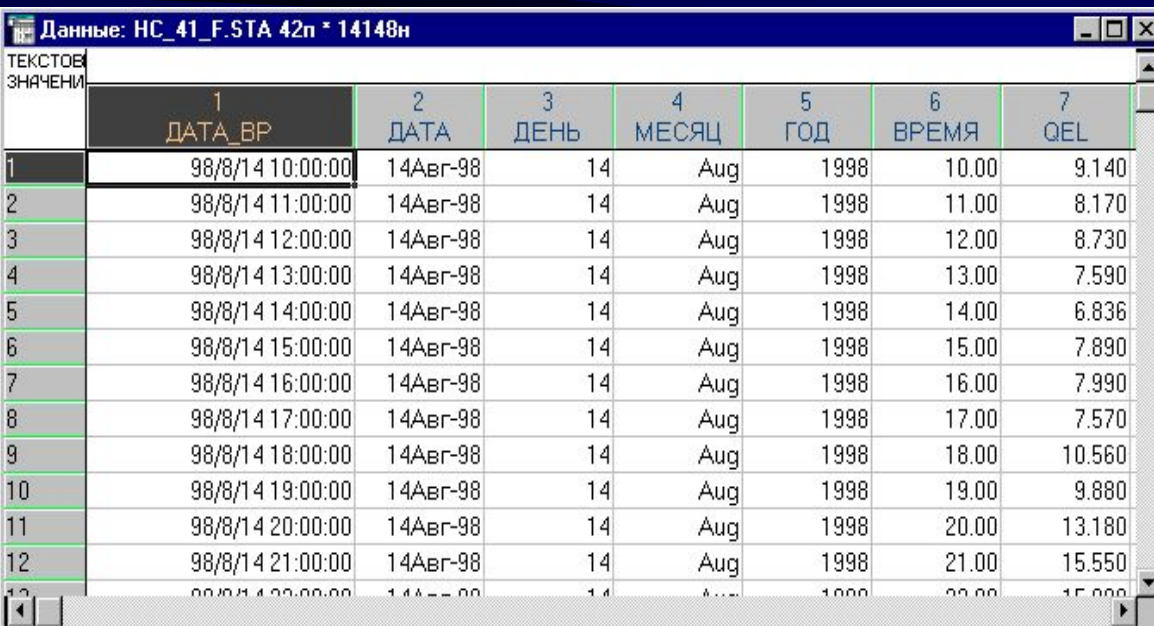

#### Организация данных

#### Верификация данных

#### Агрегирование данных

- **• На предварительном этапе найдены:**  *– ложные* **наблюдения** 
	- *– неточность* **временной шкалы (в данных присутствовали значения времени 0, 1, 2 … 24 часов для некоторых суток)**
	- *– несоответствие* **точек отсчета (до 22.04.1999 17:00 отсчет велся по Гринвичу, после этой даты - по местному времени)**

#### **Результаты анализа** Оценка значимости эффекта модернизации по исходным данным

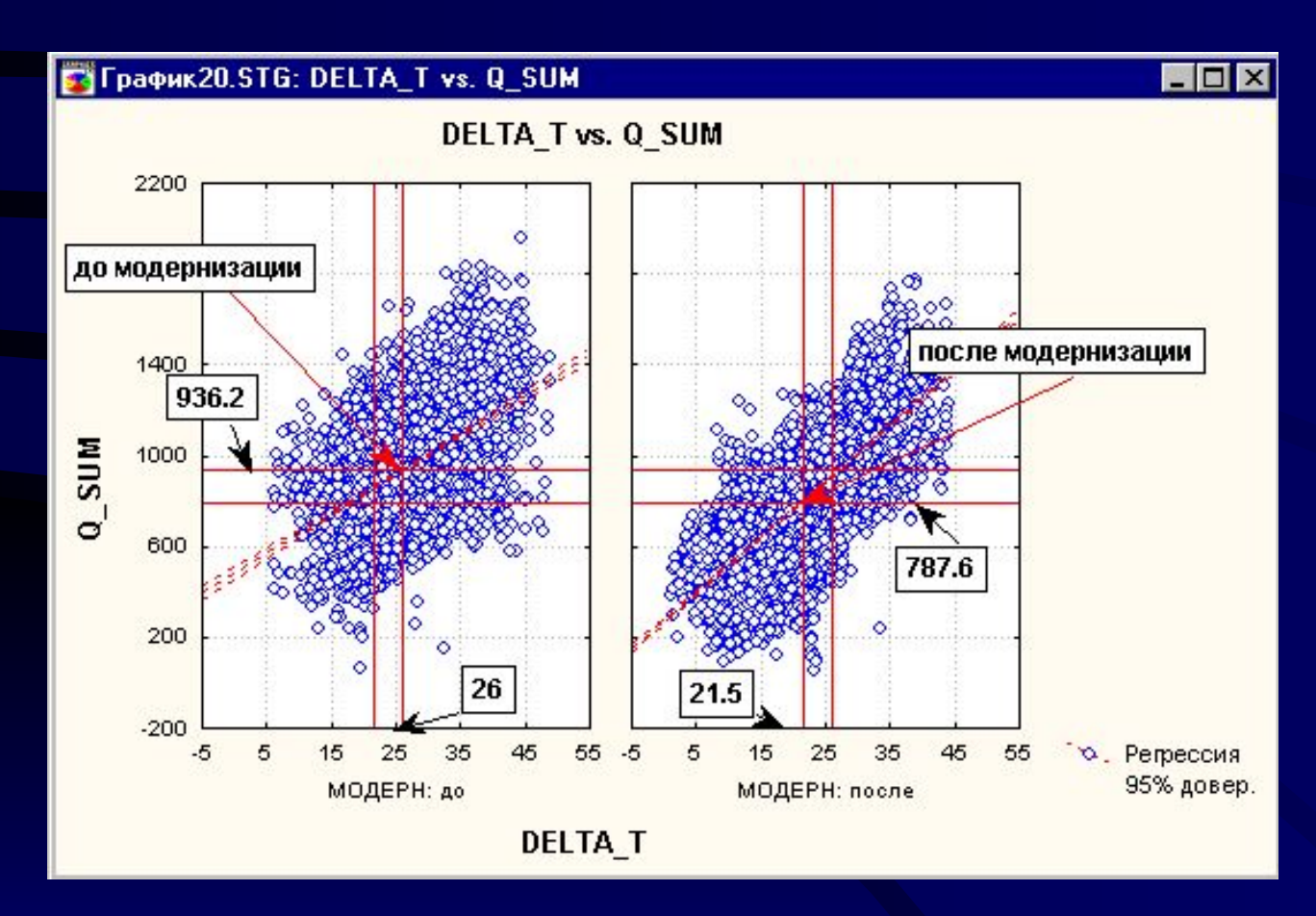

- Q\_SUM суммарное потребление тепла
- DELTA\_T разность: Т\_AP (температура квартирах) - Т\_ENV(температура окружающей среды)

**Сложность сравнения состояла в том, что отопительный сезон после модернизации был теплее, чем до модернизации.**

- Среднее значение DELTA Т на отопительном сезоне до модернизации равно 25.98**.**
	- 95% доверительный интервал равен (25.7, 26.2), стандартная ошибка 0.1.
- Среднее значение DELTA Т на отопительном сезоне после модернизации равно 21.5.
- 95% доверительный интервал равен  $(21.3, 2\overline{1.7})$ , стандартная ошибка 0.9.
- Сдвиг средних значений составляет 4.4.
- Нужно провести коррекцию на сдвиг.

**• На следующих графиках показано, как провести коррекцию**

#### **Результаты анализа**

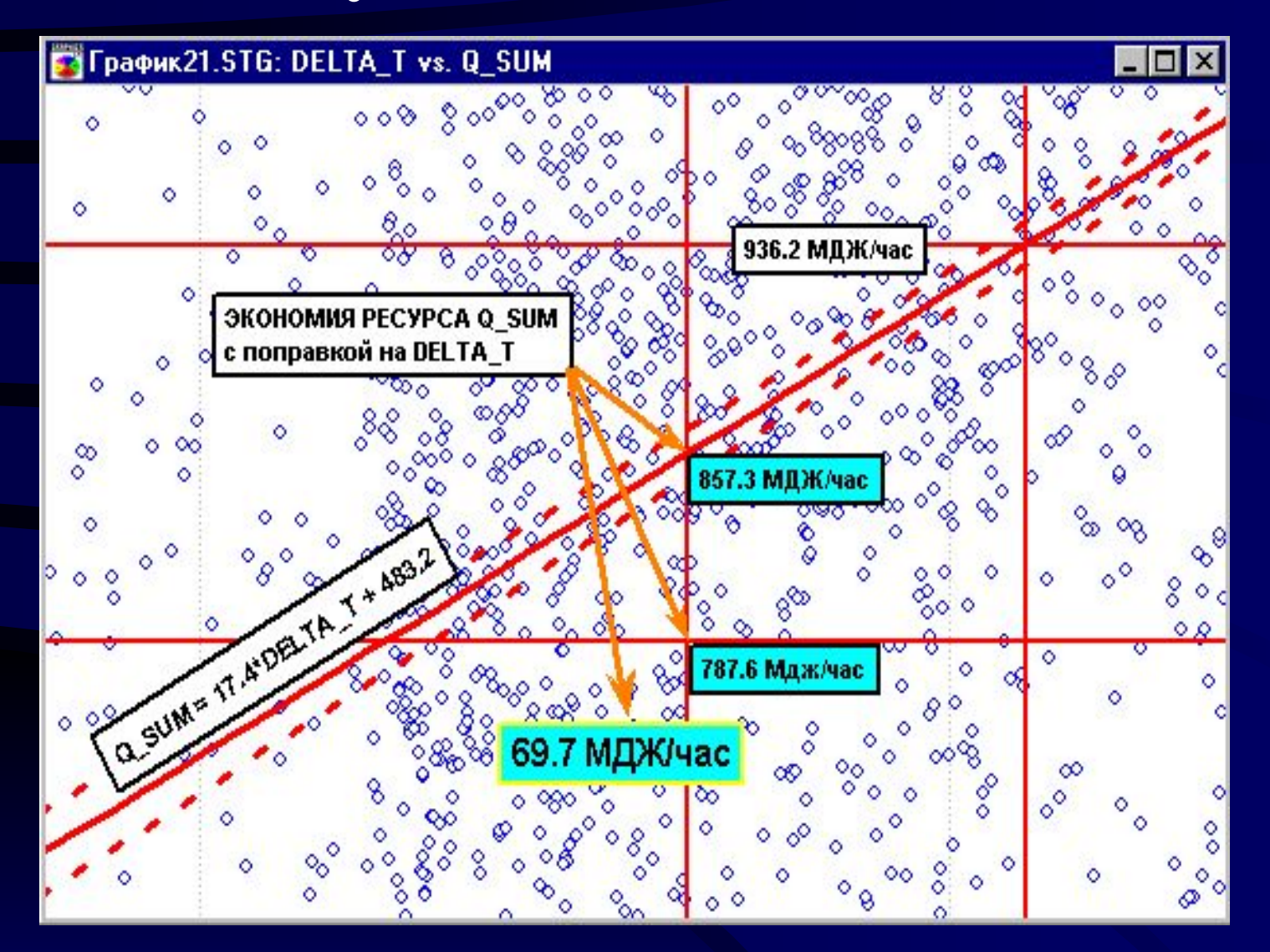

#### **Результаты анализа**

u

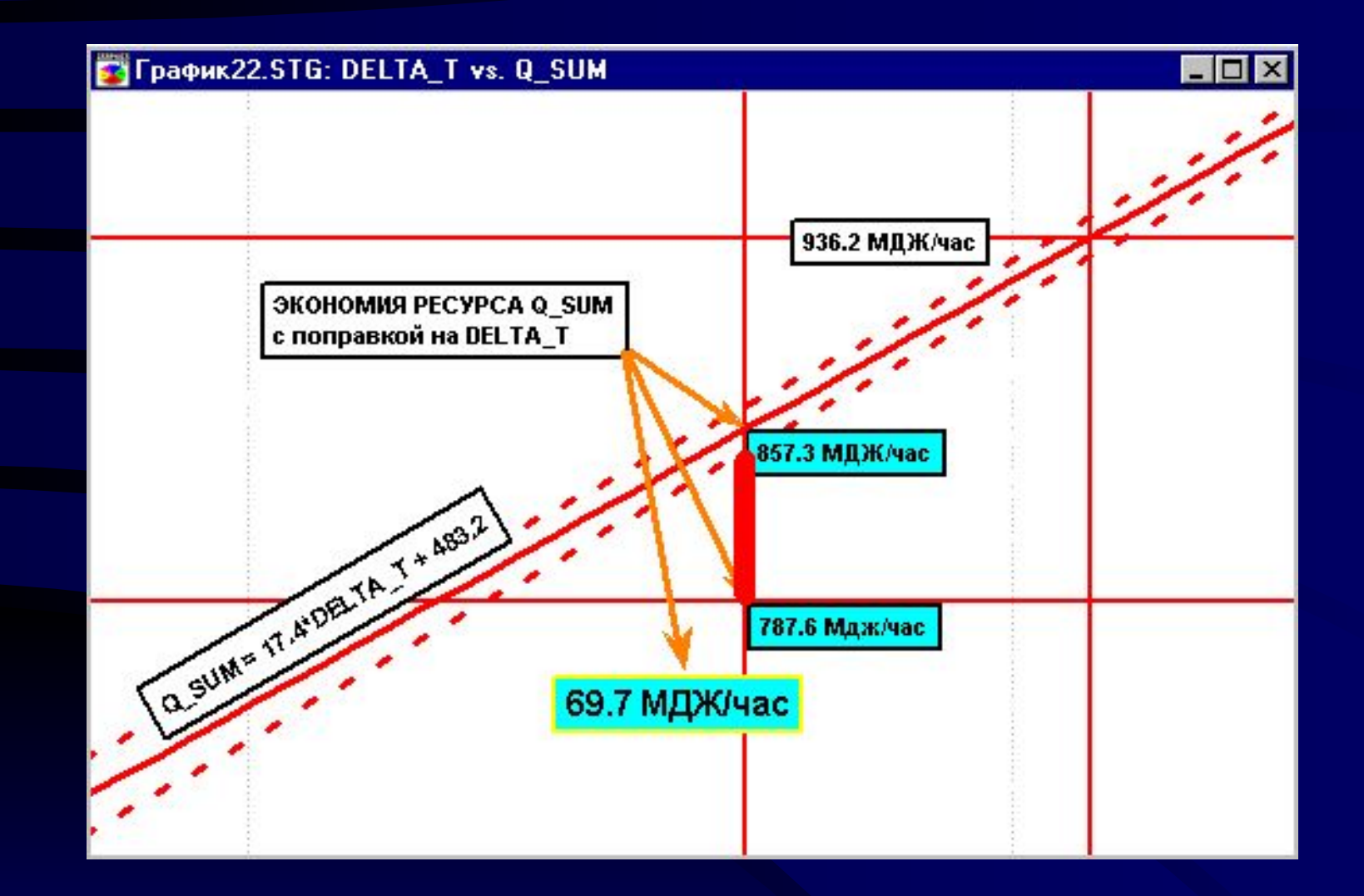

## **Среднечасовая экономия ресурса Q\_SUM составляет примерно 7%**

Найдены оценки температур перехода из одного состояния комфортности в другое («недотоп-норма-перетоп») по характеру изменения потребления электроэнергии и расхода тепла на отопление

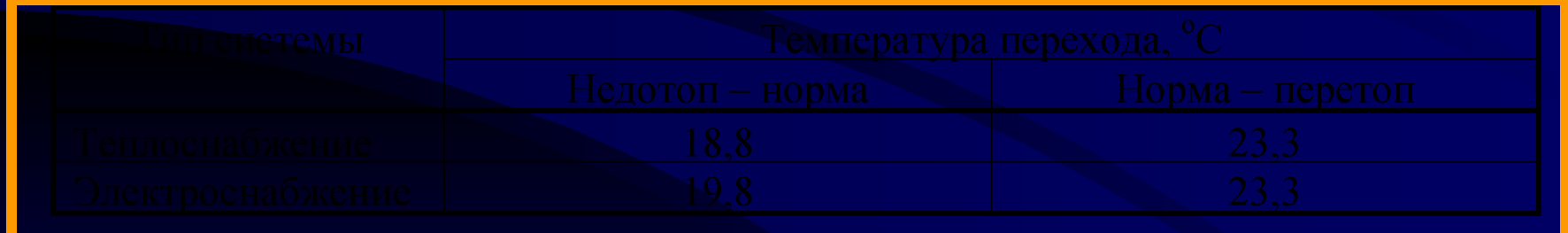

Определены зависимости суммарного потребления тепла Q при трех состояниях комфортности от разности температур ΔT в квартирах и на улице

> Недотоп:  $Q = 516 + 17 * \Delta T$ Норма:  $Q = 401 + 20 * \Delta T$ Перетоп:  $Q = 553*exp(0.02* \Delta T)$

Определены зависимости потребления электроэнергии E от разности температур ΔT в квартирах и на улице при разных состояниях комфортности

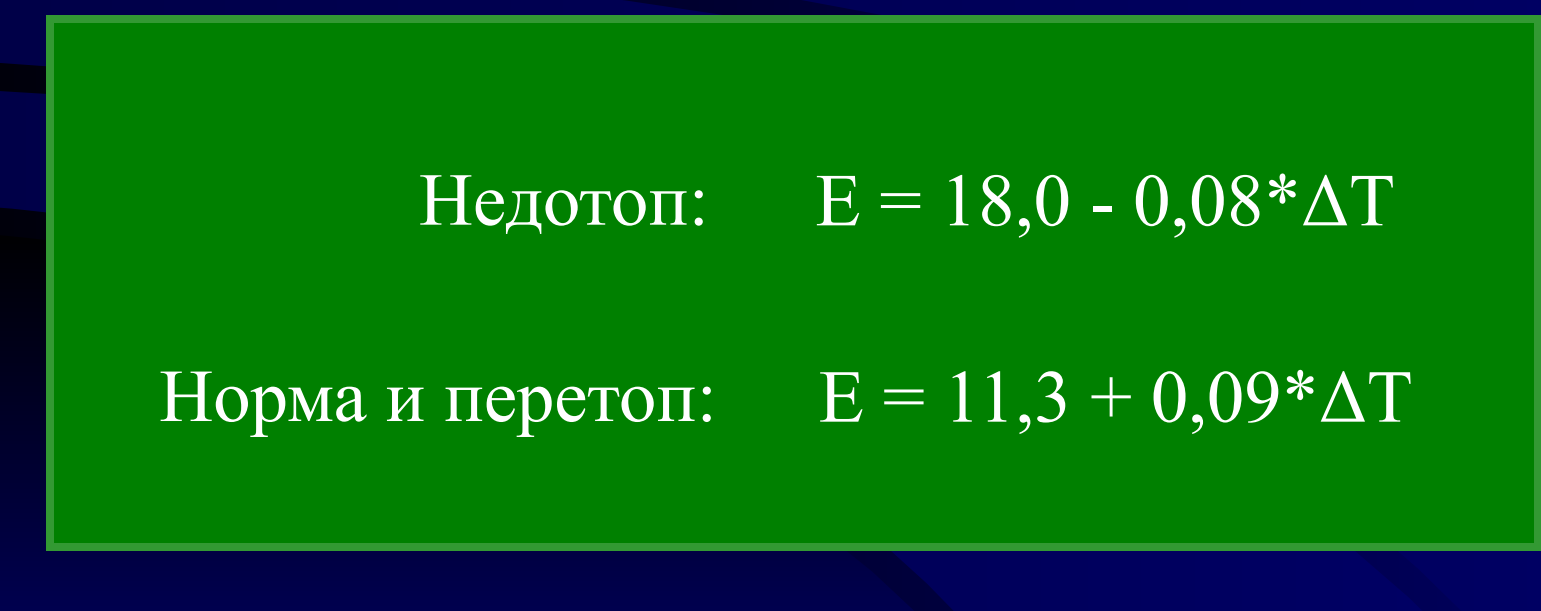

Исследованы зависимости расхода горячей и холодной воды от температуры теплоносителя в сети Ths

Холодное водоснабжение:

 $_{\rm cw}$  = 0,016\* T<sub>hs</sub>

Горячее водоснабжение:  $V_{\text{dhw}} = 0.015 * T_{\text{hs}}$ 

Определены зависимости потребления тепла, и расхода холодной и горячей воды в зависимости от температуры теплоносителя в сети, а также зависимость потребления электроэнергии от температуры окружающей среды

Потребление тепла: Q = -1145 + 19\*  $T_{hs}$ Расход холодной воды: Расход горячей воды:  $V_{dhw} = -4,3+0,076 * T_{hs}$ Потребление электроэнергии:  $E = 12.9 - 0.19*T_{\circ}$ 

 $_{\text{cw}}$  = -4,5+0,086 \* T<sub>hs</sub>

**Оценка точности вычисления средней температуры здания (оценка репрезентативности выборки)**

 **Рассматривается** *пятиэтажное* **жилое здание с 6 подъездами.** 

**Количество квартир: 79 (в крайних подъездах по две квартиры на этаже, в средних подъездах - по три квартиры на этаже).** 

> **Датчики устанавливались в 16 квартирах..**

 **Измерения проводились: на 1, 3, 5 этажах в 1-м, 3-м и 6-м подъездах**

 **Датчики устанавливались в 2-х квартирах на каждом этаже.**

 **На третьем этаже первого подъезда и на пятом этаже шестого подъезда наблюдалось только по одной квартире.**

#### **Данные находятся в файле hc41rt99.sta:**

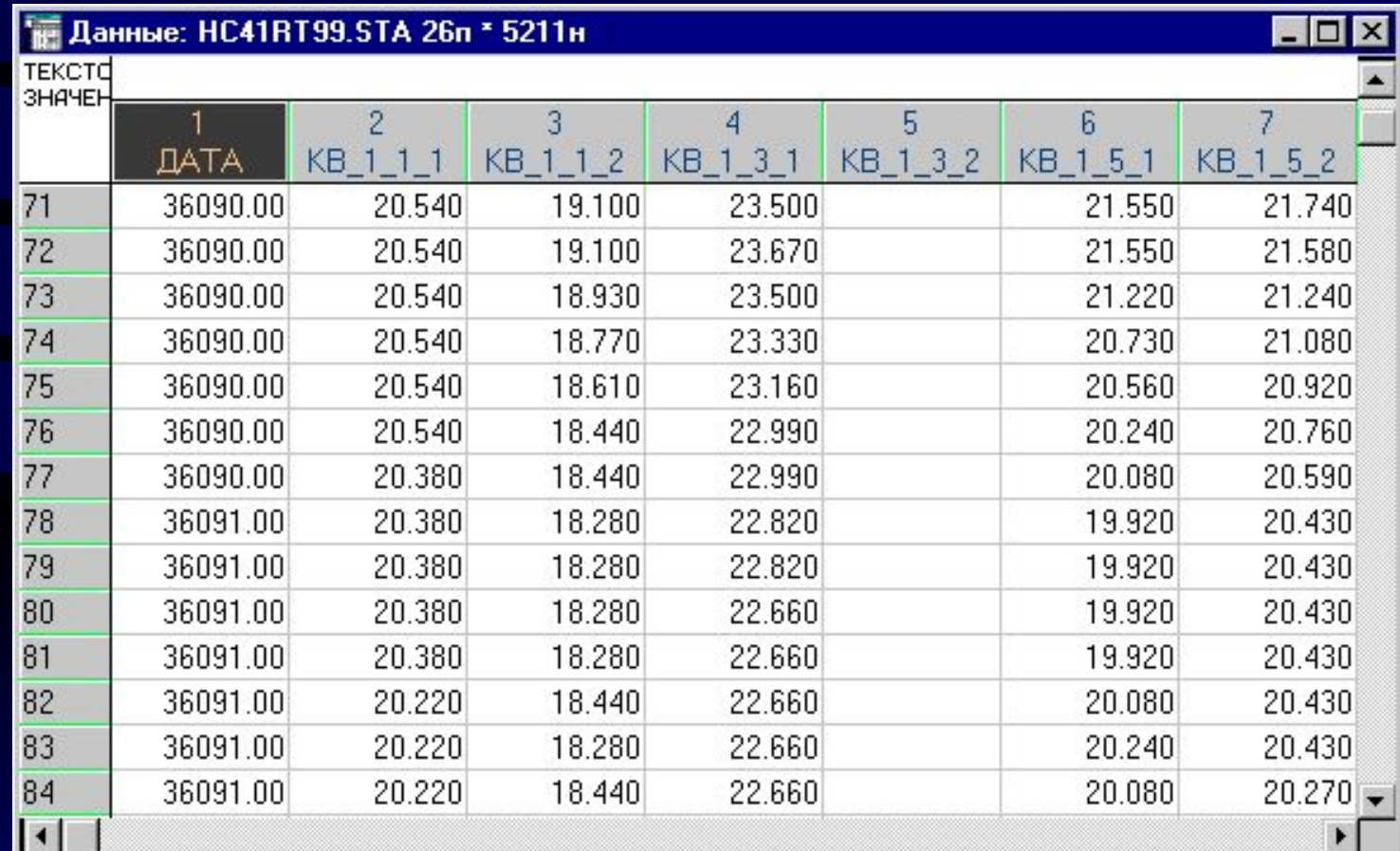

#### **Описательный анализ**

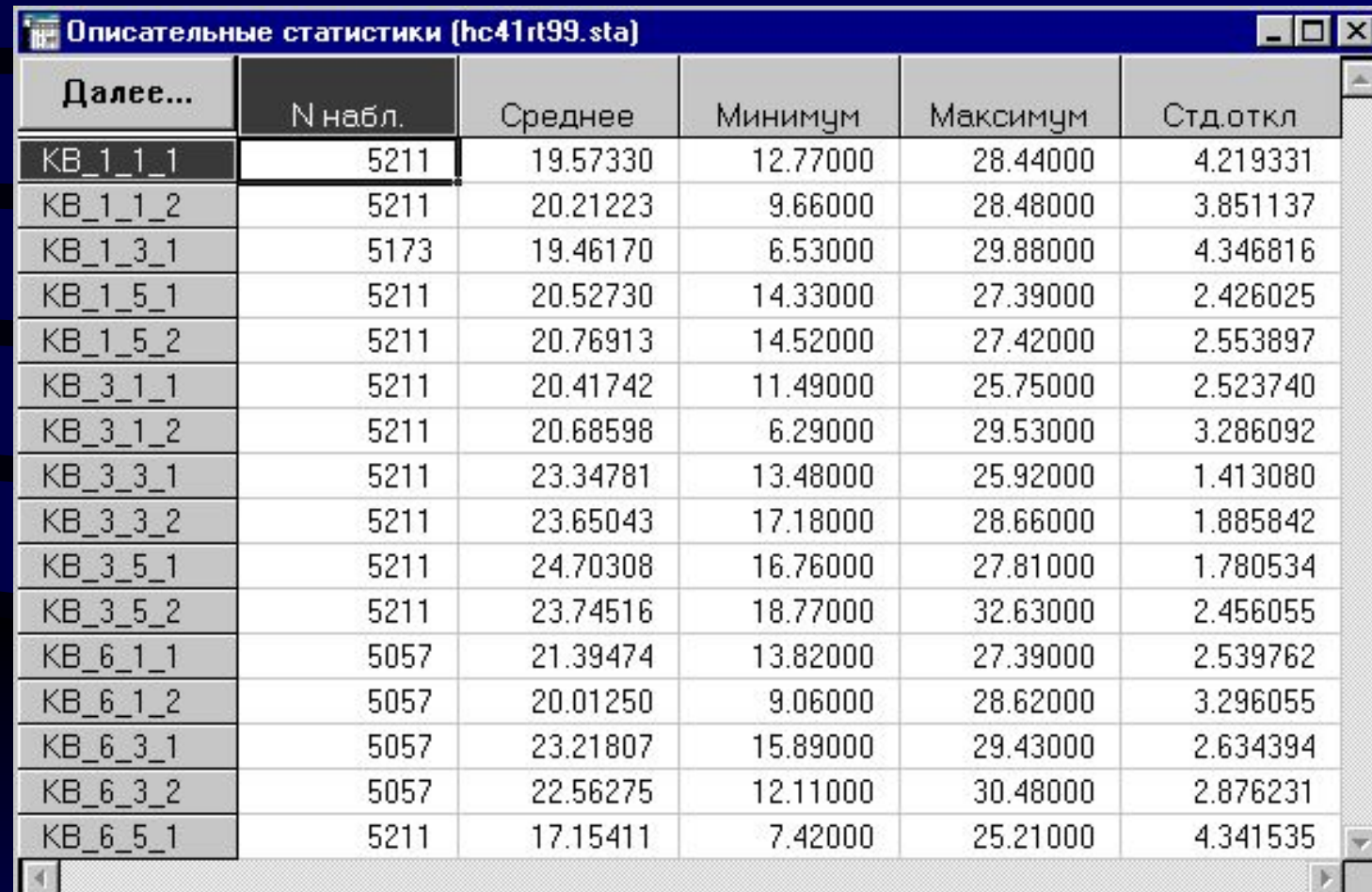

**Минимальная температура наблюдается в "крайних" квартирах: на первых этажах первого подъезда и на пятом этаже шестого подъезда.**

**Температура максимальна в третьем подъезде.**

**Средняя температура в квартирах колеблется от 17.1 до 24.7 градусов.** 

## **Для того чтобы найти группы квартир с близкой средней температурой, воспользуемся кластерным анализом, предварительно посуточно усреднив данные.**

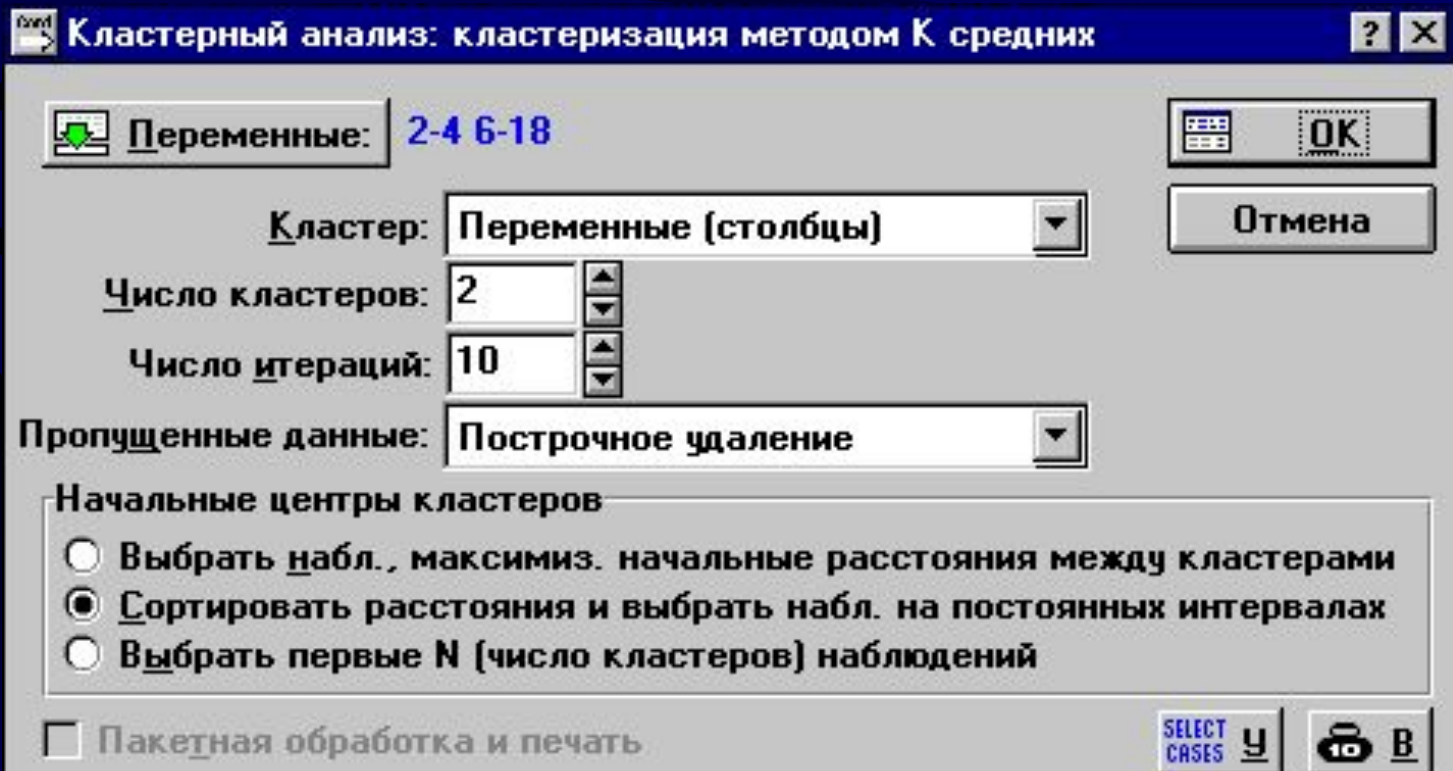

#### **Все квартиры разбились на 2 ярко выраженных кластера:** *теплые* **и** *холодные* **квартиры.**

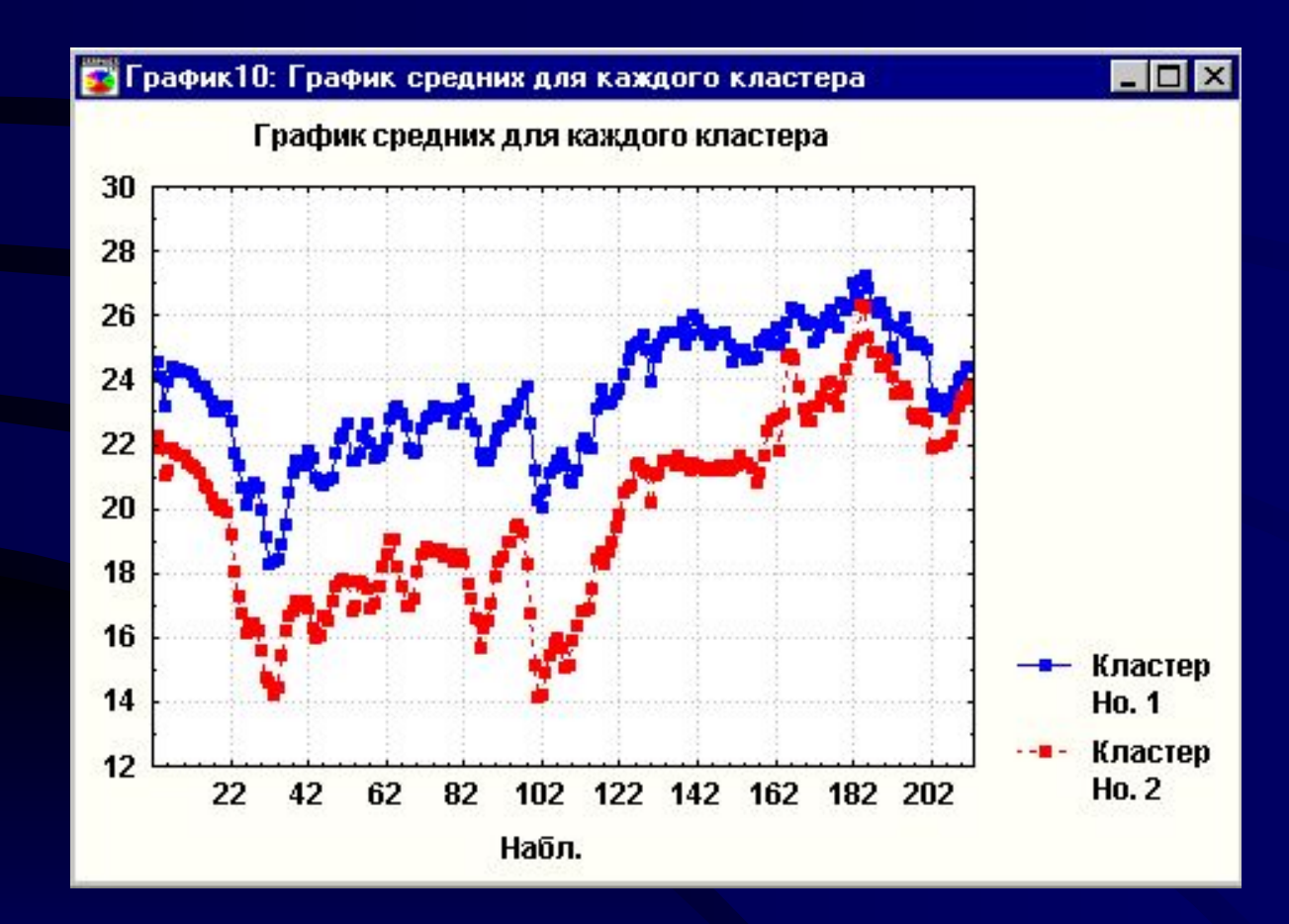

**В среднем кластеры различаются на 4.6 градуса.**

**Среднее по теплым квартирам равно 23.5 градуса.**

**Среднее по холодным квартирам равно 19.9 градуса.**

#### **Вычислим корреляции между температурами в квартирах.**

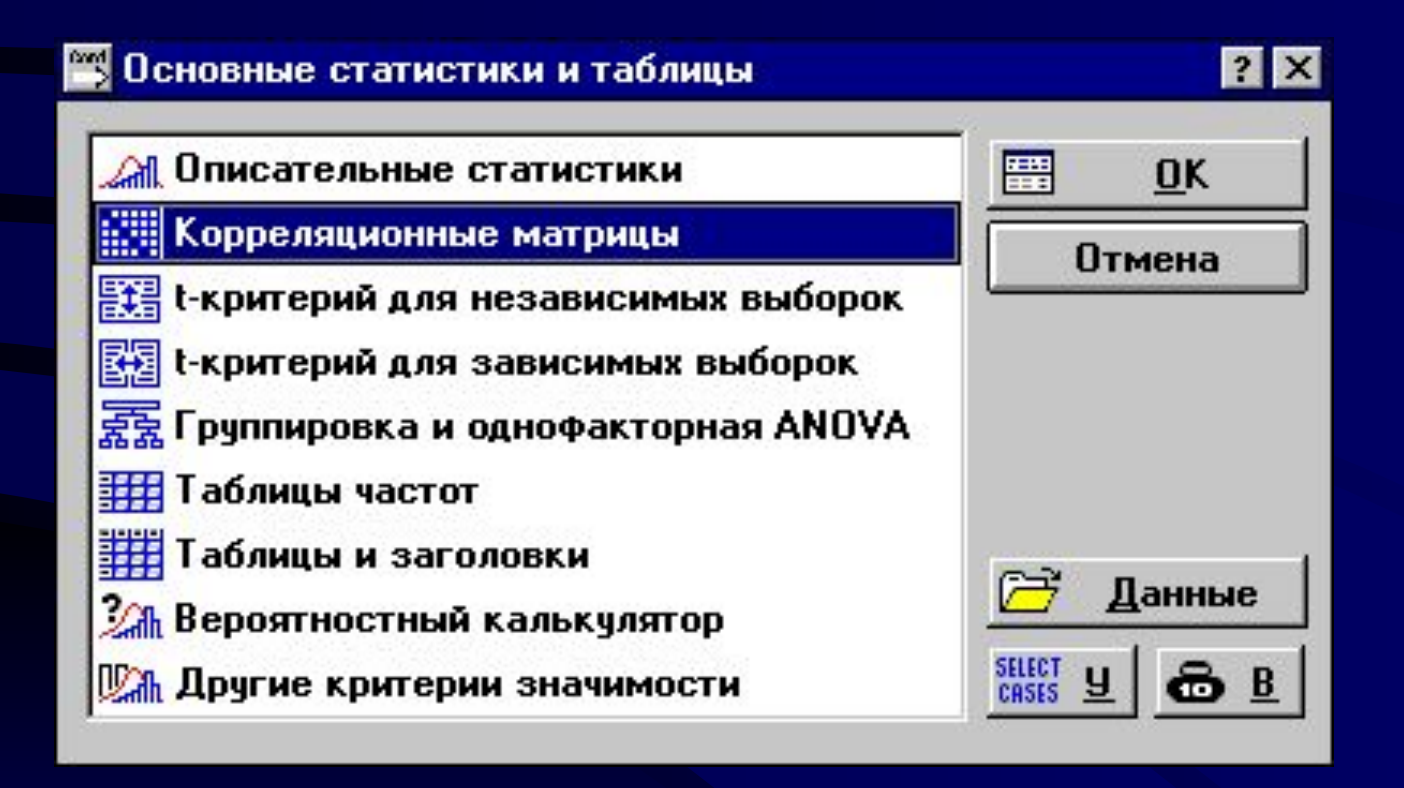

#### **Из корреляционной матрицы видно, что между всеми переменными имеется сильная связь. Особенно сильная связь между переменными кв\_1\_1\_1 и кв\_1\_1\_2.**

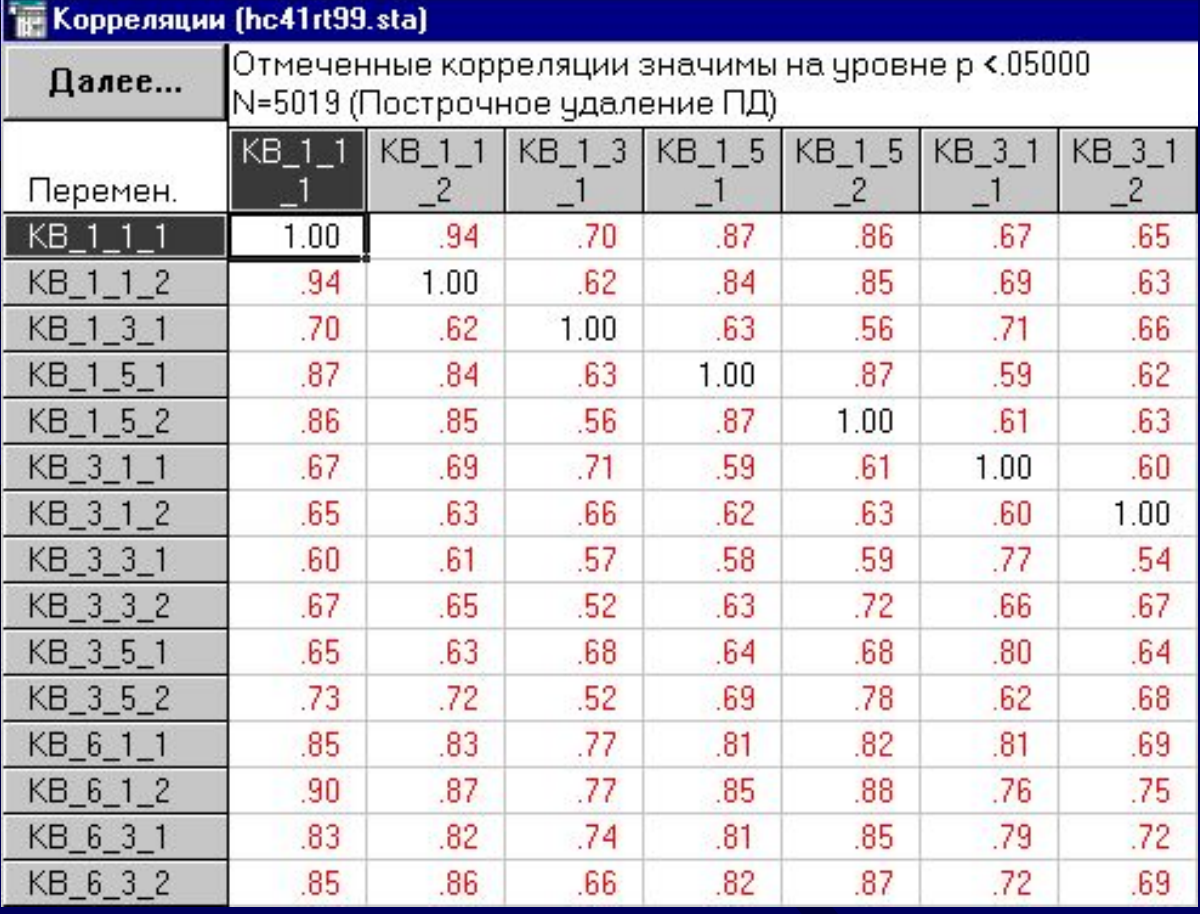
# **Для того, чтобы понять какие квартиры наиболее сильно** *связаны* **между собой воспользуемся кластерным анализом.**

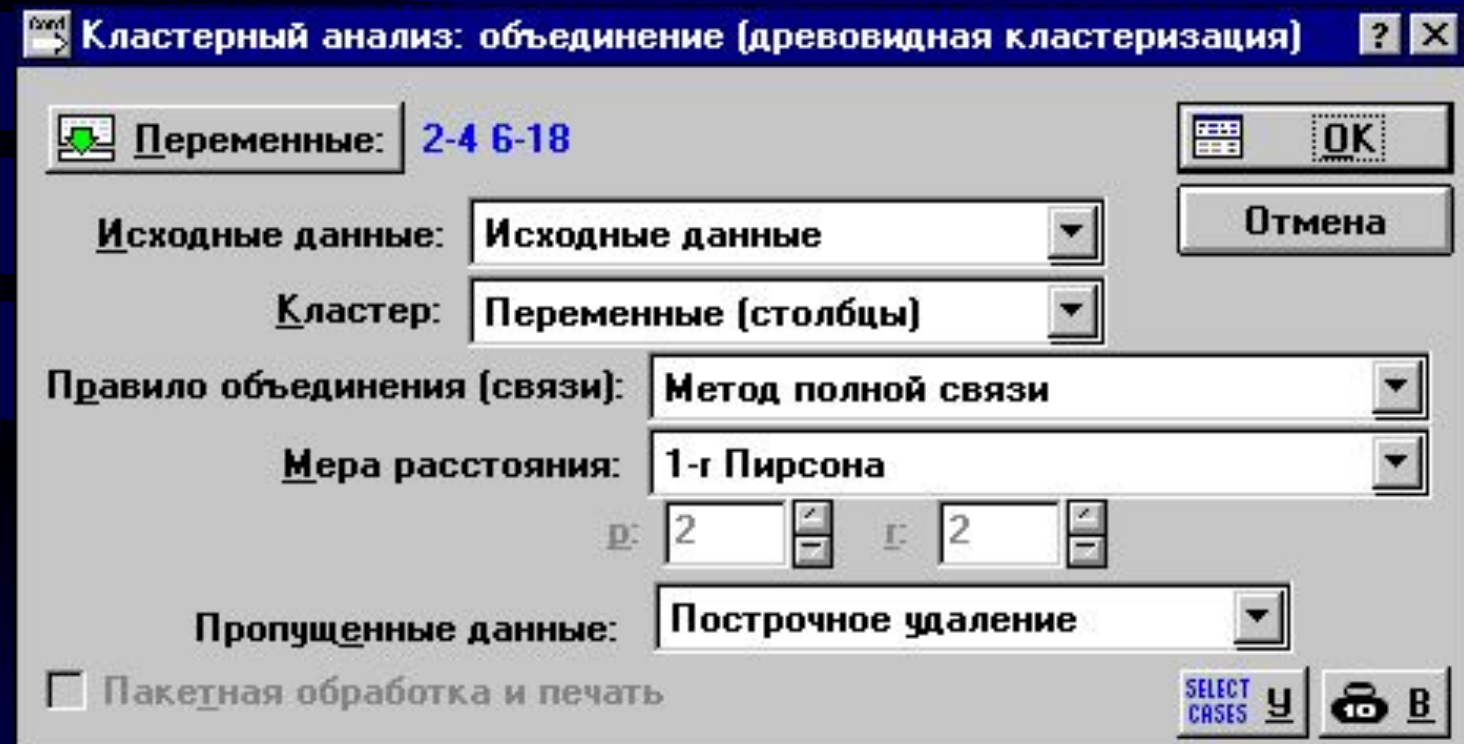

### **Квартиры образуют 4 кластера**

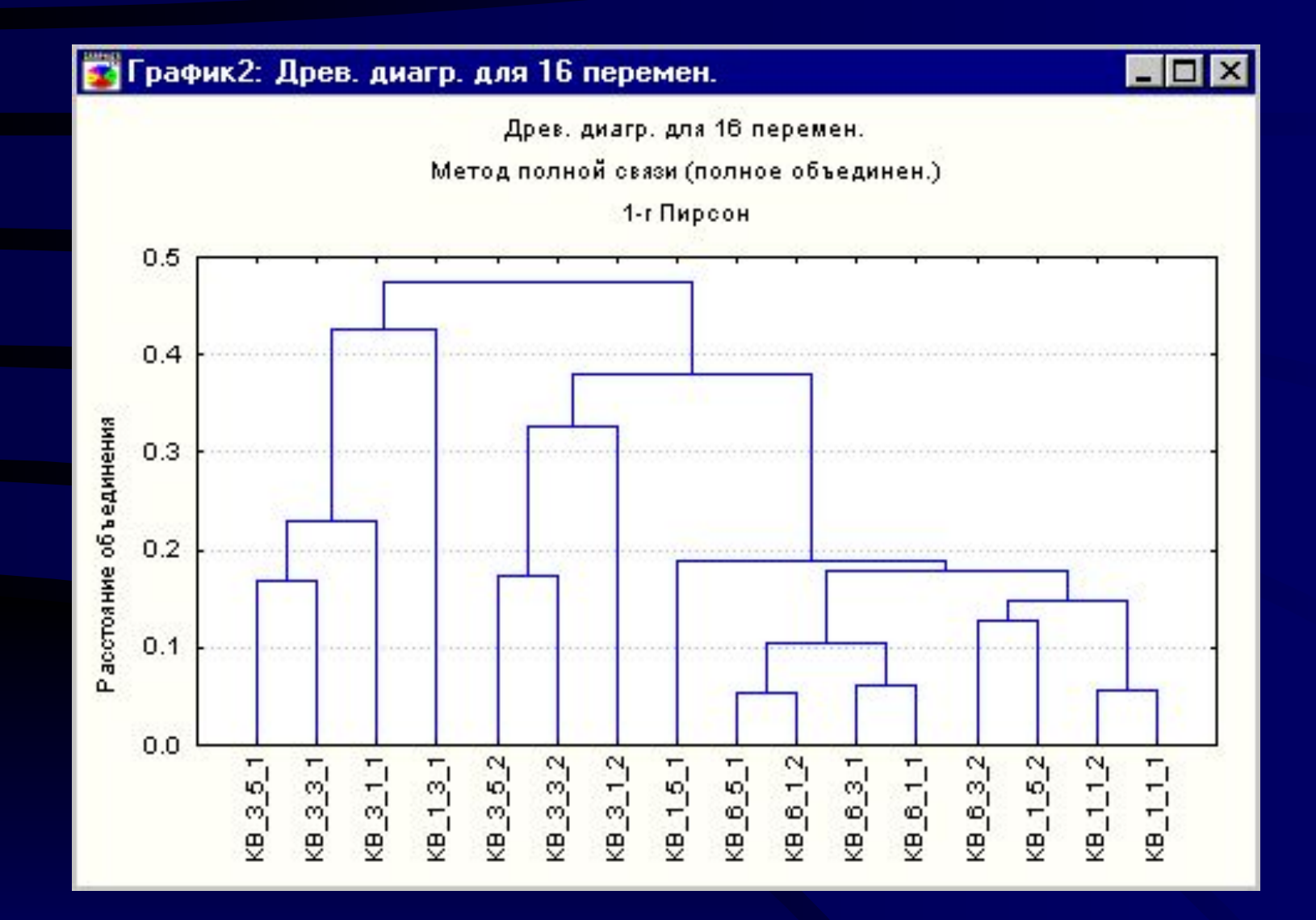

**Зависимость температуры от номера подъезда имеет вид:**

 $Y = 17.64 + 2.87 * X - 0.39 * X * X (*)$ 

#### **На графике зависимость имеет вид:**

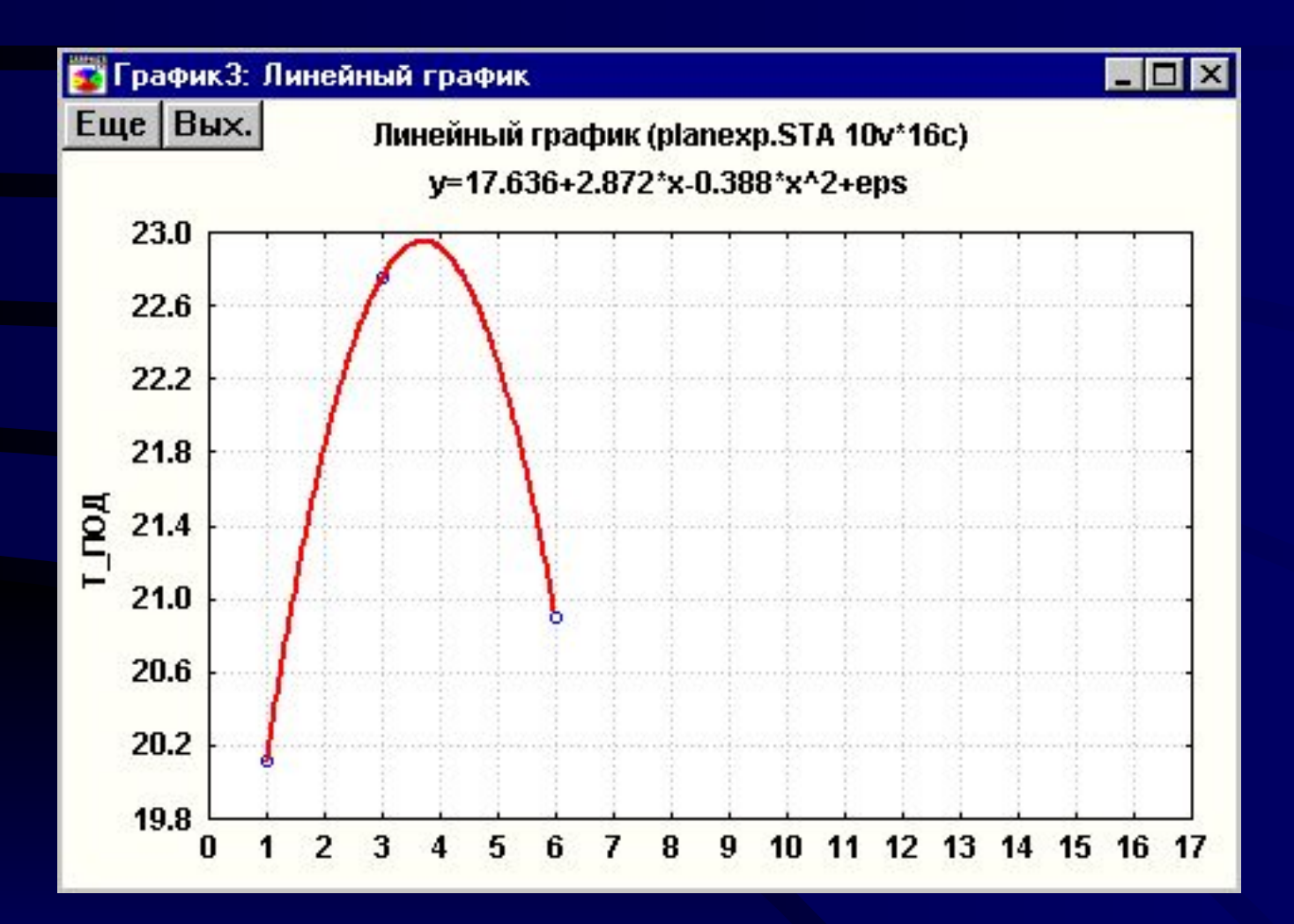

# **Используя формулу (\*), вычислим среднюю температуру в зависимости от номера подъезда:**

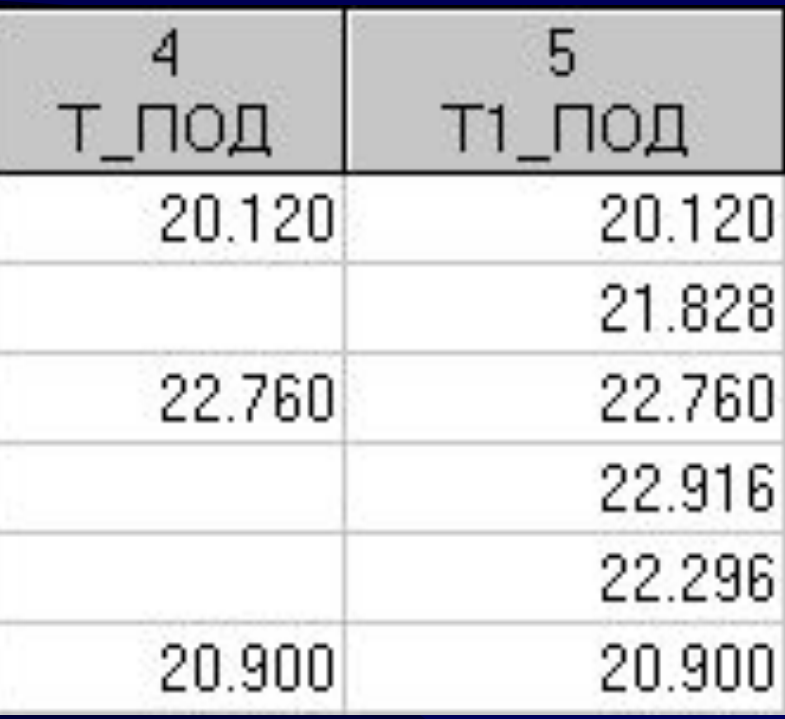

## **Тогда средняя температура здания равна: 21.8**

## **Средняя температура здания, вычисленная по имеющимся данным, равна: 21.26**

### **Отсюда погрешность не превышает в среднем 0.54 градуса.**

**Итак, средняя температура здания оценивается с точностью половина градуса.**